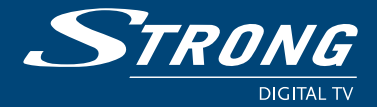

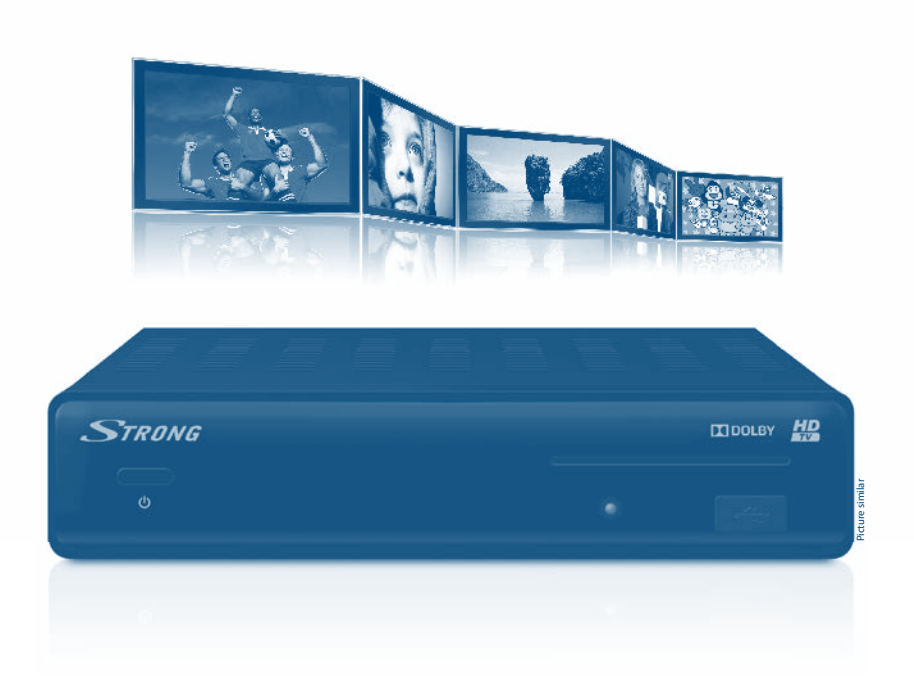

**návod k obsluze Používateľská príručka user manual**

# indeta Dassa

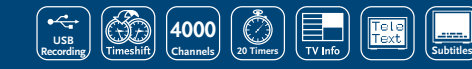

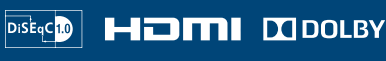

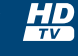

www.strong.tv

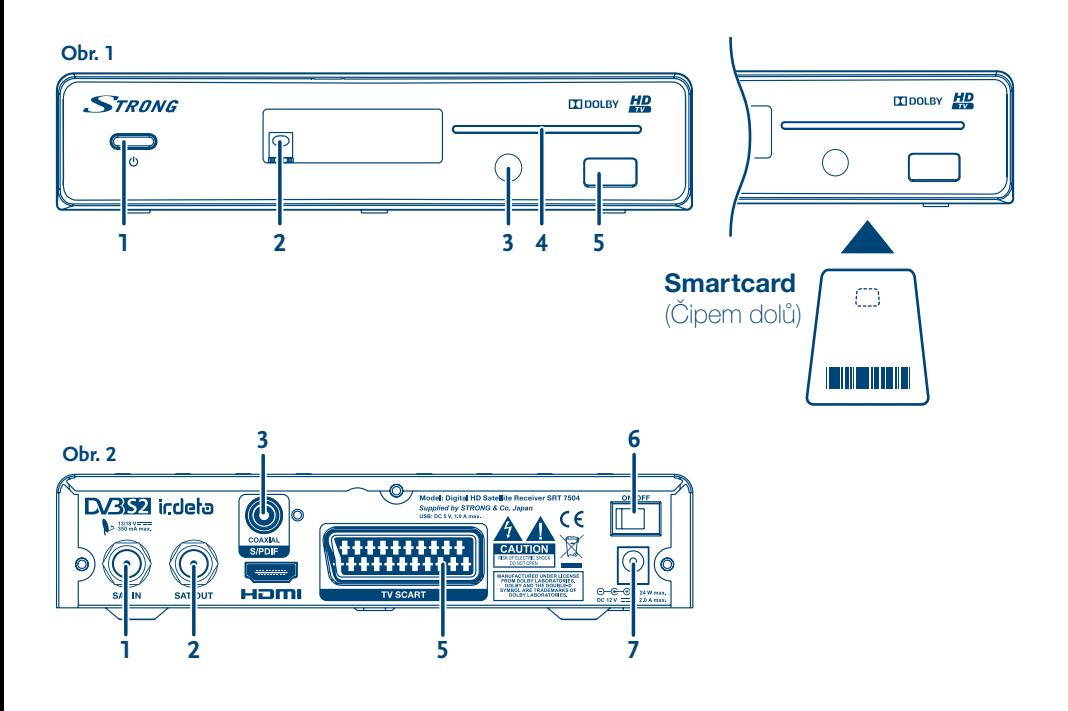

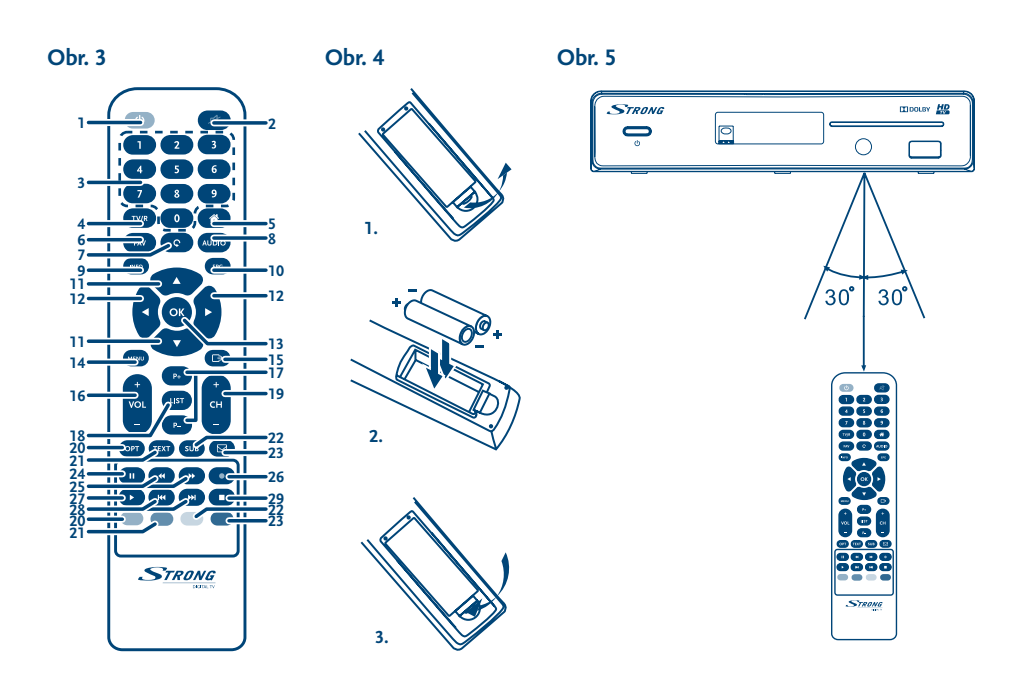

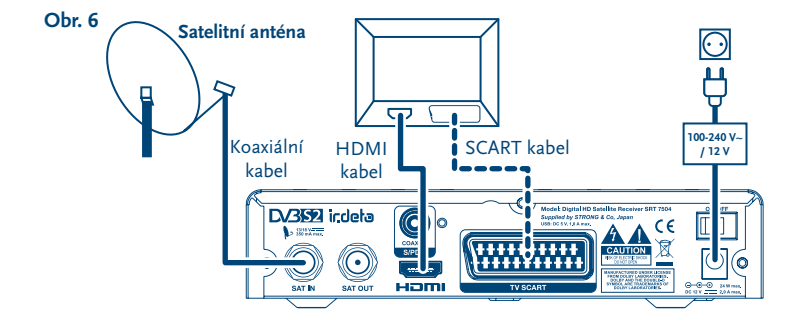

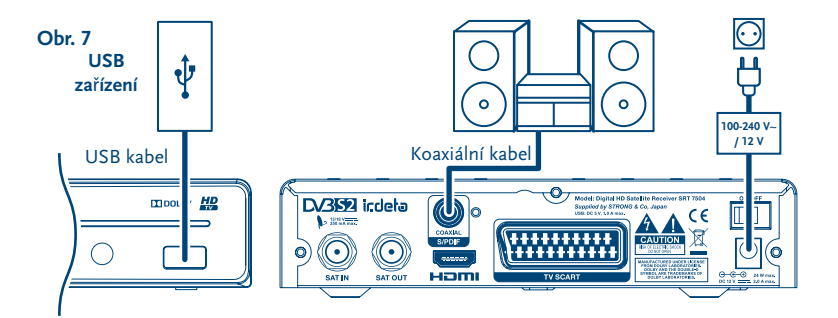

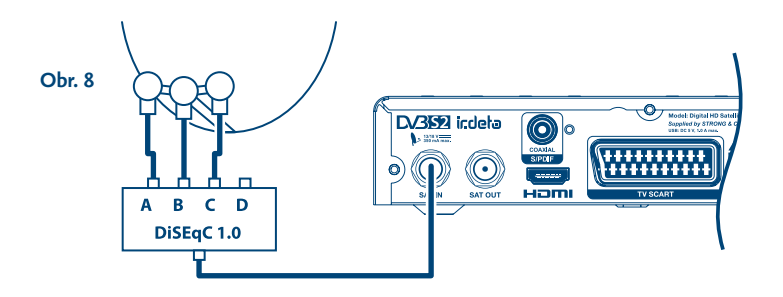

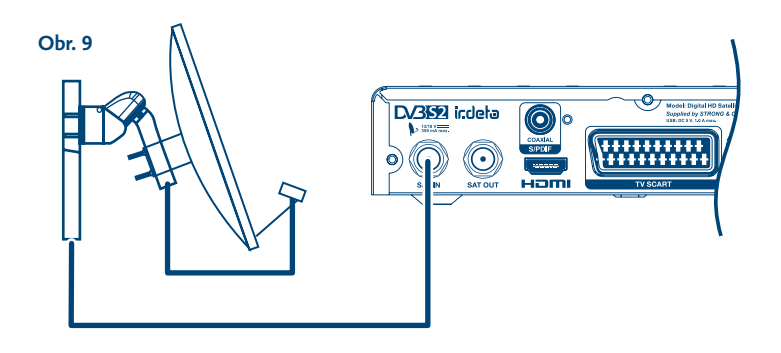

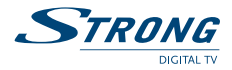

#### **Licence**

JAKÉKOLI JINÉ POUŽITÍ TOHOTO PRODUKTU, NEŽ PRO OSOBNÍ ÚČELY A V SOULADU S NORMOU MPEG-2 PRO KÓDOVÁNÍ VIDEO INFORMACÍ PRO MEDIÁLNÍ BALÍČKY, JE VÝSLOVNĚ ZAKÁZÁNO, JESTLIŽE NEVLASTNÍTE LICENCI V RÁMCI PLATNÝCH PATENTŮ V PATENTOVÉM PORTFOLIU MPEG-2. LICENCE MŮŽE PŘIDĚLIT SPOLEČNOST **MPEG LA, LLC**, 6312 S. Fiddlers Green Circle, Suite 400E, Greenwood Village, Colorado 80111 USA.

TENTO PRODUKT JE LICENCOVÁN V RÁMCI PATENTOVÉHO PORTFIOLIA AVC PRO OSOBNÍ A NEKOMERČNÍ POUŽITÍ ZÁKAZNÍKEM ZA ÚČELEM (i) KÓDOVÁNÍ VIDEA PODLE NORMY AVC ("AVC VIDEO") A/NEBO (ii) DEKÓDOVÁNÍ AVC VIDEA, KTERÉ BYLO ZAKÓDOVÁNO ZÁKAZNÍKEM V RÁMCI OSOBNÍ A NEKOMERČNÍ AKTIVITY A/NEBO BYLO ZÍSKÁNO OD POSKYTOVATELE VIDEA, KTERÝ JE DRŽITELEM LICENCE PRO POSKYTOVÁNÍ AVC VIDEA. NENÍ PŘIDĚLENA ANI PŘEDPOKLÁDÁNA ŽÁDNÁ LICENCE PRO JAKÉKOLI JINÉ POUŽITÍ. DOPLŇUJÍCÍ INFORMACE ZÍSKÁTE OD SPOLEČNOSTI **MPEG LA, L.L.C.** VIZ<HTTP://WWW.MPEGLA.COM>

Tento produkt obsahuje jeden nebo více programů chráněných mezinárodními zákony a zákony USA na ochranu autorských práv jako nepublikovaných děl. Jsou důvěrné a jejich vlastníkem je společnost **Dolby Laboratories**. Jejich reprodukce nebo zveřejňování, ať už celkové nebo částečné, nebo vytváření z nich odvozených děl je bez předchozího výslovného souhlasu společnosti Dolby Laboratories zakázáno. Copyright 2003-2009 Dolby Laboratories. Všechna práva vyhrazena. Tento produkt obsahuje technologii chráněnou autorskými právy, která je chráněna patenty USA a dalšími právy na ochranu duševního vlastnictví. Používání této technologie chráněné autorskými právy musí být povoleno společností **Rovi Corporation** a pokud Rovi Corporation nepovolí něco jiného, je omezeno jen na domácí a jiné omezené prohlížení. Provádění postupů zpětného inženýrství nebo demontáže je zakázáno.Pokud dojde během sledování programů chráněných proti kopírování a placených za počet shlédnutí (pay-per-view) ke zhoršení kvality obrazu, připojte set-top box přímo k televizoru. Nepřipojujte jej prostřednictvím videorekordéru.

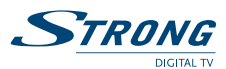

**Český**

# **OBSAH**

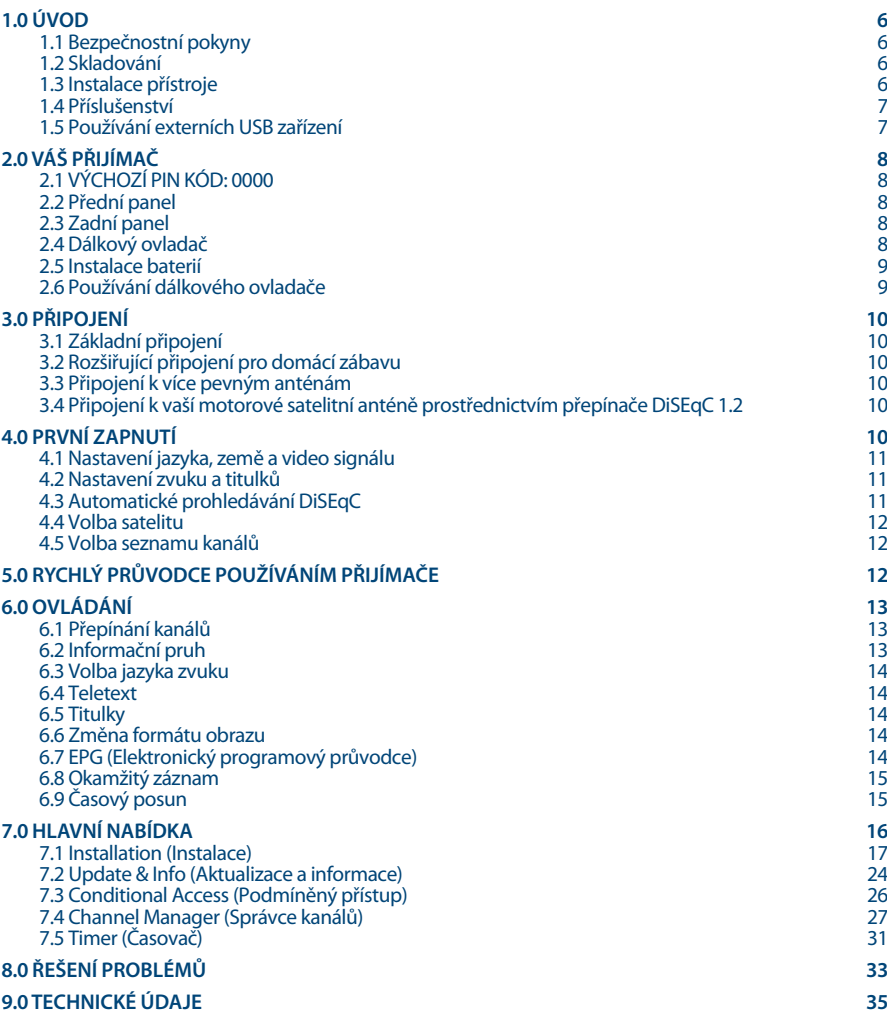

**Společnost STRONG prohlašuje, že tento přístroj vyhovuje základním požadavkům a dalším příslušným nařízením směrnic CE 2004/108/ES a 73/23/ES, RoHS 2002/95/ES**

Podléhá změnám. V důsledku neustálého výzkumu a vývoje se mohou technické údaje, design a vzhled produktů měnit. Dolby a symbol<br>dvojitého písmene D jsou registrované ochranné známky společnosti Dolby Laboratories, ASTRA je ochrannými známkami nebo registrovanými ochrannými známkami příslušných vlastníků.

© STRONG 2014. Všechna práva vyhrazena.

<span id="page-5-0"></span>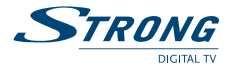

# **1.0 ÚVOD**

# **1.1 Bezpečnostní pokyny**

#### **NEINSTALUJTE VÁŠ PŘIJÍMAČ:**

 Do uzavřené nebo špatně odvětrávané skříňky; přímo na horní část jakéhokoli jiného zařízení nebo pod něj; na povrch, který může blokovat větrací otvory.

### **NEVYSTAVUJTE TENTO PŘIJÍMAČ ANIJEHO PŘÍSLUŠENSTVÍ:**

- Přímému slunečnímu světlu nebo jakémukoli jinému zařízení generujícímu teplo; dešti nebo vysoké vlhkosti; intenzivním vibracím a nárazům, které by mohly způsobit trvalé poškození vašeho přijímače nebo jakýmkoli magnetickým předmětům, jako jsou například reproduktory, transformátory apod.
- Nepoužívejte poškozený napájecí kabel. Mohlo by dojít k požáru nebo úrazu elektrickým proudem. Nedotýkejte se napájecího kabelu mokrýma rukama. Mohlo by dojít k úrazu elektrickým proudem.
- Když nebudete přijímač delší dobu používat, odpojte napájecí kabel ze síťové zásuvky.
- Nepoužívejte pro čištění přijímače líh nebo tekutiny na bázi amoniaku. Budete-li chtít, můžete přijímač vždy po odpojení od síťového napájecího napětí očistit jemným hadříkem, který nepouští vlas, mírně navlhčeným v jemném mýdlovém roztoku. Zajistěte, aby se skrz větrací otvory do přístroje nedostaly žádné cizí předměty, protože jinak by mohlo dojít k požáru nebo úrazu elektrickým proudem.
- Nepokládejte na horní část přijímače žádné předměty, protože by mohly blokovat správné chlazení vnitřních komponent.

#### **Bezpečnostní opatření**

- Nikdy nezkoušejte přijímač otevírat. Je nebezpečné dotýkat se vnitřku přijímače, protože uvnitř jsou místa s vysokým napětím a hrozí úraz elektrickým proudem. Pokud otevřete přijímač, dojde k ukončení platnosti záruky na produkt. Veškerou údržbu nebo opravy svěřte kvalifikovaným technikům.
- Před zapojováním kabelů zajistěte, aby byl přijímač odpojen od síťového napájení. Po vypnutí přijímače několik sekund počkejte, než budete přijímač přemísťovat nebo odpojovat jakékoli zařízení.
- Je nezbytné, abyste používali pouze schválené prodlužovací kabely a kompatibilní vedení, které je vhodné pro elektrický příkon instalovaného zařízení. Zkontrolujte prosím, zda napětí ve vaší síti odpovídá požadovanému napětí, uvedenému na výrobním štítku na zadním panelu přijímače.

Pokud přijímač nefunguje správně, přestože přesně dodržujete pokyny v této uživatelské příručce, doporučujeme vám, abyste se obrátili na svého prodejce nebo příslušný servis pro vaši zemi.

# **1.2 Skladování**

Váš přijímač a jeho příslušenství jsou skladovány a dodávány v obalu, navrženém pro ochranu proti elektrickým výbojům a vlhkosti. Při rozbalování přístroje zkontrolujte, zda balení obsahuje všechny součásti příslušenství a poté obalový materiál uložte mimo dosah dětí. Při přenášení přijímače z jednoho místa na druhé nebo při jeho vracení v rámci záručních podmínek zajistěte, aby byly přijímač i jeho příslušenství zabaleny do originálního obalu. Nedodržení těchto postupů při balení by mohlo poškodit produkt a ukončit platnost vaší záruky.

# **1.3 Instalace přístroje**

Doporučujeme vám, abyste o instalaci přístroje požádali odborníka na instalace. Jinak prosím postupujte podle níže uvedených pokynů:

Další informace si vyhledejte v návodu ke svému televizoru a anténě.

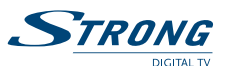

<span id="page-6-0"></span> Ujistěte se, že jsou SCART/HDMI kabel a venkovní komponenty v dobrém stavu, a že je připojení přes SCART/HDMI dobře stíněné a kvalitní.

Tento návod poskytuje kompletní pokyny pro instalaci a používání tohoto přijímače. Setkáte se v něm s následujícími symboly.

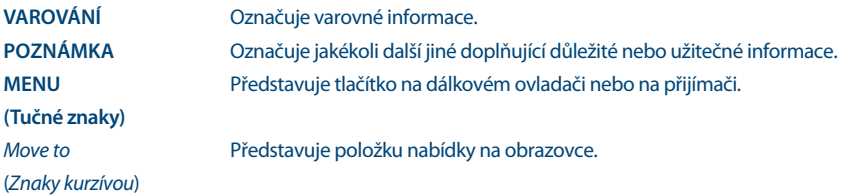

# **1.4 Příslušenství**

- 1x Průvodce rychlou instalací
- 1x dálkový ovladač
- 2x baterie (typ AAA)
- 1x adaptér 12 V DC (stejnosm.), 2 A

**Varování** Baterie je zakázáno dobíjet, rozebírat, elektricky zkratovat, kombinovat nebo používat s jinými typy baterií. Pokud chcete namísto běžných baterií používat dobíjecí akumulátory, doporučujeme například používat články typu NiMH, které se pomalu vybíjejí, aby byla zajištěna dlouhá provozní životnost dálkového ovladače.

# **1.5 Používání externích USB zařízení**

- Doporučujeme používat paměťová zařízení USB 2.0. Pokud není vaše zařízení kompatibilní se specifikacemi USB 2.0, nemusí funkce záznam, Timeshift (Časový posun) a přehrávání v tomto přijímači fungovat správně.
- Pokud chcete používat externí USB HDD (pevný disk), nezapomeňte prosím na to, že jeho požadavky na napájení mohou překračovat podporovaný výstup z přijímače (5 V / 1A). Pokud tato situace nastane, připojte prosím váš USB HDD k příslušnému externímu napájecímu adaptéru.
- Společnost STRONG nemůže zaručit kompatibilitu se všemi typy paměťových USB zařízení.
- Doporučujeme vám, abyste si na paměťová USB zařízení připojovaná k tomuto přijímači neukládali důležité informace. Před použitím v tomto přijímači si vždy udělejte zálohu důležitých dat ve vašem paměťovém USB zařízení. Společnost STRONG nenese odpovědnost za ztrátu informací nebo situace způsobené ztrátou informací.
- Zajistěte prosím, aby bylo USB zařízení již zformátováno formátem FAT32, nebo zformátujte USB zařízení prostřednictvím vašeho přijímače podle podrobného postupu v kapitole **7.4.4 HDD Manager (Správce HDD)** v uživatelské příručce na naší webové stránce: [www.strong.tv/downloads/](http://www.strong.tv/downloads/manuals/7504_UM_EN.pdf) [manuals/7504\\_UM\\_CZ.pdf.](http://www.strong.tv/downloads/manuals/7504_UM_EN.pdf)
- Společnost STRONG nemůže zaručit správné přehrávání všech souborů, i když jsou jejich přípony uvedeny v seznamu podporovaných přípon, protože to závisí na jejich velikosti, použitém kodeku, datovém toku a rozlišení.

<span id="page-7-0"></span>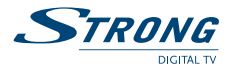

# **2.0 Váš přijímač**

# **2.1 VÝCHOZÍ PINKÓD: 0000**

# **2.2 Přední panel**

*Obr. 1*

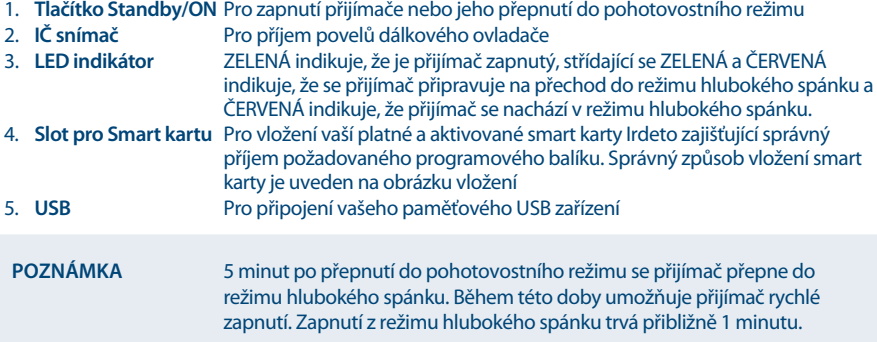

# **2.3 Zadní panel**

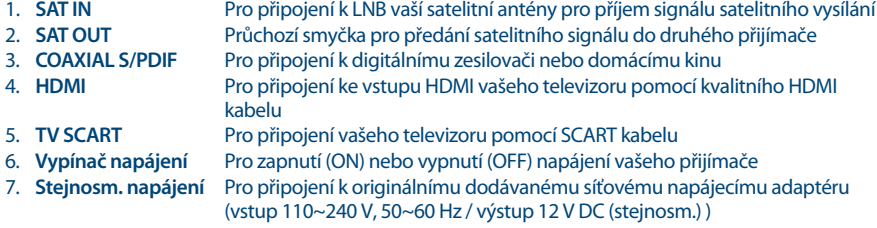

# **2.4 Dálkový ovladač**

*Obr. 3*

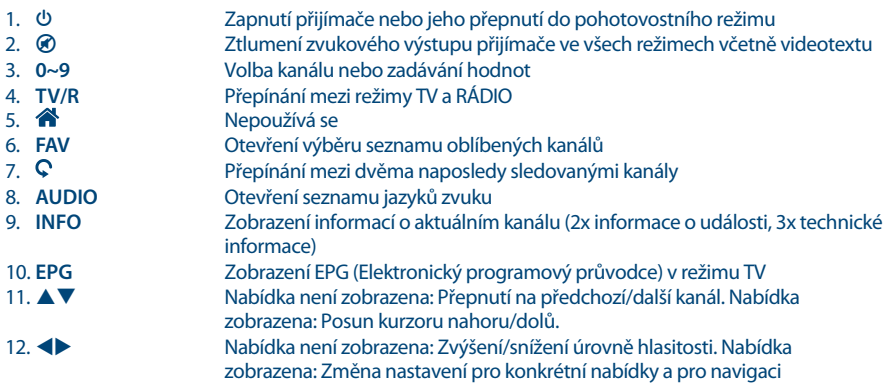

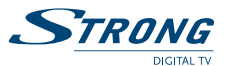

<span id="page-8-0"></span>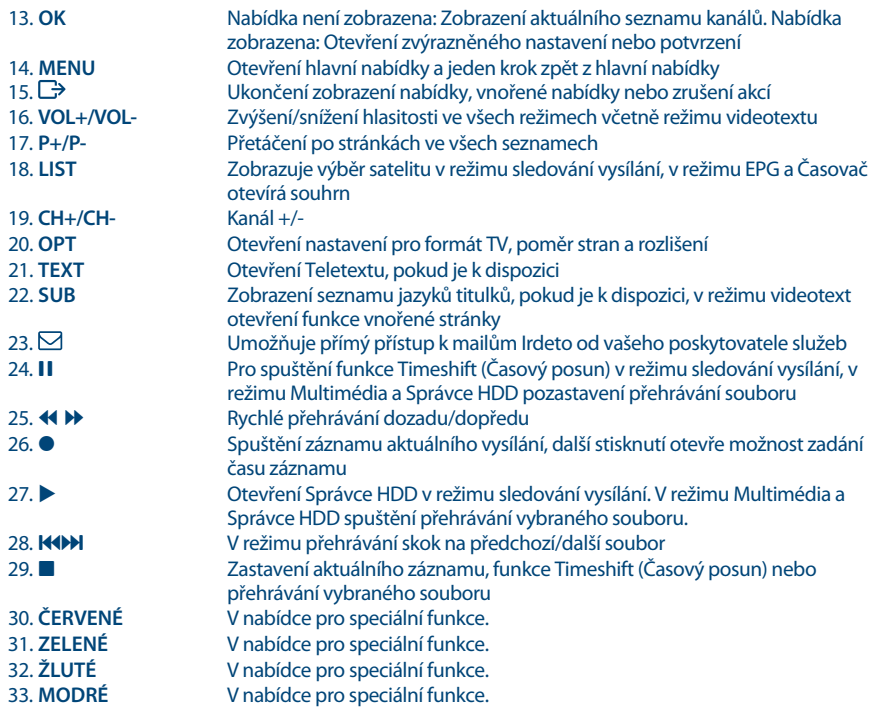

# **2.5 Instalace baterií**

*Obr. 4*

Odstraňte z dálkového ovladače kryt prostoru pro baterie a vložte do něj 2 baterie velikosti AAA. Správný způsob instalace baterií ukazuje schéma uvnitř prostoru pro baterie.

- 1. Otevřete kryt
- 2. Vložte baterie
- 3. Uzavřete kryt

**POZNÁMKA** Baterie se nesmějí dobíjet, rozebírat, elektricky zkratovat, kombinovat nebo používat s jinými typy baterií. Pokud chcete namísto běžných baterií používat dobíjecí akumulátory, doporučujeme například používat články typu NiMH, které se pomalu vybíjejí, aby byla zajištěna dlouhá provozní životnost dálkového ovladače.

# **2.6 Používání dálkového ovladače**

#### *Obr. 5*

Chcete-li používat dálkový ovladač, nasměrujte jej na přední část digitálního přijímače. Dálkový ovladač má dosah až 5 metrů od přijímače, pokud je správně nasměrován na IČ snímač na předním panelu.

<span id="page-9-0"></span>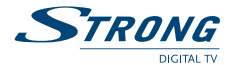

**POZNÁMKA** Dálkový ovladač nebude fungovat, pokud je cesta signálu blokována nebo na ni působí jasné/stroboskopické světlo.

# **3.0 Připojení**

# **3.1 Základní připojení**

*Obr. 6.*

*Obr. 7.*

*Obr. 8.*

**A:** Připojte LNB nebo monoblok vaší satelitní antény pro příjem ASTRA 19,2 / ASTRA 23,5 ke konektoru SAT IN na vašem přijímači pomocí kvalitního koaxiálního kabelu a vhodných zástrček "konektor F".

**B:**Připojte jeden konec kvalitního HDMI kabelu ke konektoru HDMI na vašem přijímači a druhý konec ke vstupu HDMI na vašem televizoru.

**C:**Připojte konektor napájecího adaptéru k přijímači a druhý konec do vhodné síťové zásuvky.

Volitelné: Pokud není váš televizor vybaven konektorem HDMI, můžete namísto něj použít připojení konektorem SCART. V takovém případě připojte jeden konec kvalitního SCART kabelu ke konektoru TV SCART na vašem přijímači a druhý konec ke vstupu SCART na vašem televizoru.

# **3.2 Rozšiřující připojení pro domácí zábavu**

#### **A:**Připojte jeden konec kvalitního koaxiálního audio kabelu k výstupu S/PDIF vašeho přijímače a druhý konec ke koaxiálnímu audio vstupu vašeho domácího kina, zesilovače nebo jakéhokoli jiného zařízení podporujícího digitální zvuk.

**B:**Připojte vaše paměťové zařízení USB 2.0 k tomuto konektoru pomocí kvalitního USB kabelu nebo vložte toto zařízení přímo.

# **3.3 Připojení k více pevným anténám**

#### **A:**Připojte LNB vaší pevné antény k požadovaným vstupům přepínače DiSEqC 1.0 pomocí kvalitního koaxiálního kabelu a vhodných "konektorů F".

**B:** PPřipojte výstup nebo konektor "do přijímače" přepínače DiSEqC 1.0 ke konektoru SAT IN na vašem přijímači pomocí kvalitního koaxiálního kabelu a vhodných "konektorů F".

**C:** Připojte konektor napájecího adaptéru k přijímači a druhý konec do vhodné síťové zásuvky.

# **3.4 Připojení k vaší motorové satelitní anténě prostřednictvím přepínače DiSEqC 1.2**

#### *Obr. 9*

Další možností pro sledování programů z více satelitů je namontovat satelitní anténu na motorové polohovací zařízení DiSEqC 1.2 nebo GOTO-X. Aby nastavení a montáž vaší motorové satelitní antény proběhly správně, doporučujeme vám obrátit se na odborníka na instalace satelitních zařízení, který zajistí správní nastavení a funkci. Zajistěte prosím, aby byla všechna připojení dobře připevněna a správně sestavena; pak bude stačit pouze připojit konektor "OUT" (Výstup) vašeho polohovacího zařízení ke konektoru SAT IN (Satelitní vstup) na zadní straně vašeho přijímače.

# **4.0 První zapnutí**

Zajistěte, aby byl satelitní signál kvalitní a aby byla všechna připojení správně provedena. V případě problémů nebo dotazů požádejte prosím o pomoc místního prodejce. Doporučujeme postupovat krok za krokem podle pokynů pro *First Time Installation* (První instalace). Provedou vás procesem základního

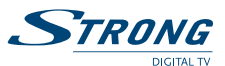

<span id="page-10-0"></span>nastavení a instalace. Digitální HD vysílání si budete užívat již za několik minut. Pokud není váš přijímač ještě zapnutý, navzdory našemu očekávání, použijte prosím vypínač napájení na zadní straně přijímače pro jeho zapnutí. Pokud se stane, že se přijímač během *First Time Installation* (První instalace) nespustí, což je ale velmi nepravděpodobné, resetujte jej na tovární nastavení. Viz kapitola **7.1.5** uživatelské příručky na naší webové stránce: [www.strong.tv/downloads/manuals/7504\\_UM\\_CZ.pdf](http://www.strong.tv/downloads/manuals/7504_UM_CZ.pdf). Vložte prosím vaši platnou a aktivovanou smart kartu Irdeto pro správný příjem programového balíku dle vašeho výběru. Správný způsob vložení smart karty je uveden na obrázku vložení. (Obr. 1)

# **4.1 Nastavení jazyka, země a video signálu**

Po prvním připojení přijímače se zobrazí nabídky *OSD language* (Jazyk OSD nabídky), *Country* (Země) a Video Setting (Nastavení video signálu). Nejprve pomocí tlačítek **+** vyberte jazyk a pak pomocí tlačítek **▲▼** vyberte požadovanou zemi. U těchto nastavení můžete rovněž stisknout tlačítko **OK** pro zobrazení seznamu dostupných nastavení. Pak pomocí tlačítek **AV** vyberte položku *Video Setting* (Nastavení video signálu). V nabídce Video Settings (Nastavení video signálu) můžete pomocí tlačítek <**D** vybrat způsob připojení z možností *HDMI* a *Scart*. Pokud je to nutné, lze tato nastavení otevřít stisknutím tlačítka **OK**. Podrobný popis nastavení najdete v kapitolách **7.1.3.1 HDMI** nebo **7.1.3.2 SCART** v uživatelské příručce na naší webové stránce: [www.strong.tv/downloads/manuals/7504\\_UM\\_CZ.pdf](http://www.strong.tv/downloads/manuals/7504_UM_CZ.pdf).

**POZNÁMKA** Pokud vyberete rozlišení HDMI, které váš televizor nepodporuje, přijímač se po uplynutí přibližně 10 sekund automaticky přepne na předchozí nastavení. Když uvidíte zobrazenou zprávu, potvrďte prosím vybrané rozlišení stisknutím tlačítka **OK**.

Přečtěte si prosím pozorně zobrazené pokyny pro jednotlivé obrazovky. Pomohou vám provést nastavení snadno a rychle. Během *First Time Installation* (První instalace) můžete stisknout **MODRÉ** tlačítko *Next* (Další) pro přechod k dalšímu kroku nebo **ŽLUTÉ** tlačítko *Previous* (Předchozí) pro návrat zpět k předchozímu kroku.

# **4.2 Nastavení zvuku a titulků**

Zde můžete nastavit položky *Audio Language* (Jazyk zvuku), *Audio output* (Zvukový výstup), *Subtitle*  Display (Zobrazení titulků) a *Subtitle Language* (Jazyk titulků). Pro výběr použijte tlačítka ▲▼ a pro změnu nastavení tlačítka (\* Pro zobrazení seznamu všech možných nastavení pro zvýrazněnou možnost stiskněte tlačítko **OK**. Po provedení všech nastavení stiskněte **MODRÉ** tlačítko *Next* (Další) pro pokračování nebo **ŽLUTÉ** tlačítko *Previous* (Předchozí) pro návrat zpět na předchozí obrazovku nastavení.Přečtěte si prosím pozorně zobrazené pokyny pro jednotlivé obrazovky. Pomohou vám provést nastavení snadno a rychle.

# **4.3 Automatické prohledávání DiSEqC**

V této nabídce bude přijímač provádět automatické prohledávání připojených LNB a odpovídajících satelitů. Nejběžnější satelity, jako například Astra 23,5E, Astra 19,2E, Astra 28,2E, HotBird 13,0E a Eutelsat 9,0E budou prohledávány pro zjištění jejich dostupnosti. Chvíli prosím počkejte, aby mohl přijímač dokončit toto prohledávání a pak použijte nastavení na další krok stisknutím tlačítka **OK** u položky *Next* (Další). Stiskněte tlačítko **OK** u položky *Previous* (Předchozí), pokud jste zapomněli připojit kabel satelitu nebo pokud potřebujete opravit jakoukoli dříve nastavenou položku. Jakmile je funkce *Auto DiSEqC scan* (Automatické prohledávání DiSEqC) dokončena a potvrzena stisknutím tlačítka **OK**, provede se v dalším kroku FTI automatický příjem. Pro zajištění příjmu a prohledávání kanálů od vašeho operátora postupujte podle metody *Fast Scan* (Rychlé prohledávání) v dalších krocích. Pro to je nezbytný příjem signálu družice Astra 23,5E.

<span id="page-11-0"></span>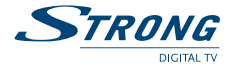

# **4.4 Volba satelitu**

V závislosti na výsledku hledání satelitů v předchozím kroku instalace je možné nastavit jiné nebo doplňkové satelity připojené k vašemu instalačnímu systému. To může být užitečné, pokud máte na LNB nainstalovány další satelity, které se běžně nepoužívají nebo pokud nalezené satelity potřebují předělat. Pro kontrolu nebo změnu vašich nastavení satelitu (satelitů) připojeného k portům použijte tlačítka  $\blacktriangle \blacktriangledown$ a stiskněte tlačítko **OK** pro otevření vnořené nabídky dle vašeho výběru (LNB a nakonfigurovaný satelit budou odpovídat výsledku funkce *Auto DiSEqC Scan* (Automatické prohledávání DiSEqC)). Toto můžete udělat pro až 4 pozice satelitu. Pro detailní popis tohoto nastavení se prosím podívejte do níže uvedené kapitoly. Po provedení všech nastavení stiskněte **MODRÉ** tlačítko *Next* (Další) pro pokračování.

# **4.5 Volba seznamu kanálů**

Zde se můžete rozhodnout, který ze seznamů kanálů *Fast Scan* (Rychlé prohledávání) chcete nainstalovat. Pomocí tlačítek pq zvýrazněte svůj výběr písmeny oranžové barvy. Stiskněte tlačítko **OK** pro výběr seznamu a přijímač přímo spustí prohledávání tohoto seznamu. Mějte prosím chvíli strpení, protože tato operace nějakou dobu trvá. Po úspěšném načtení seznamu se *First Time Installation* (První instalace) dokončí.

**Poznámka** Seznamy kanálů *Fast Scan* (Rychlé prohledávání) jsou udržovány a aktualizovány automaticky poskytovatelem seznamu služeb a nelze je upravovat. Úpravu kanálů lze provádět pouze u kanálů, které jsou uloženy pod čísly kanálů vyššími než 4 000 nebo byly navíc uloženy do seznamu (seznamů) oblíbených. Pokud chcete vybrat jiný seznam, musíte provést funkci *Factory Reset* (Resetování na tovární nastavení) (viz kapitola **7.1.5** uživatelské příručky na naší webové stránce: [www.strong.tv/downloads/](http://www.strong.tv/downloads/manuals/7504_UM_CZ.pdf) [manuals/7504\\_UM\\_CZ.pdf](http://www.strong.tv/downloads/manuals/7504_UM_CZ.pdf).)

Pokud je satelitní anténa obrácena na nesprávný satelit nebo pokud není k dispozici žádný signál, popř. je signál ze satelitní antény příliš slabý, přijímač nemůže nainstalovat kanály a přepne se do nabídky *Main Menu* (Hlavní nabídka). Zkontrolujte prosím nejprve kabely, polohu satelitní antény, nastavení a pak zkuste znovu provést znovu instalaci.

# **5.0 Rychlý průvodce používáním přijímače**

Ve společnosti STRONG chápeme, že se už nemůžete dočkat, až začnete svůj nový HD přijímač používat. Následující rychlý průvodce vás proto seznámí se základním ovládáním tohoto zařízení. Přesto vám doporučujeme přečíst si celou příručku na naší webové stránce: [www.strong.tv/downloads/](http://www.strong.tv/downloads/manuals/7504_UM_CZ.pdf) [manuals/7504\\_UM\\_CZ.pdf](http://www.strong.tv/downloads/manuals/7504_UM_CZ.pdf), protože se z ní dovíte, jak používat tento HD přijímač STRONG optimálním způsobem. Pro zapnutí přijímače nebo jeho přepnutí do pohotovostního režimu použijte tlačítko q na dálkovém ovladači nebo tlačítko na levé straně předního panelu. Vložte prosím vaši platnou a aktivovanou smart kartu Irdeto pro správný příjem programového balíku dle vašeho výběru. Správný způsob vložení smart karty je uveden na obrázku vložení. Vyberte kanál pomocí tlačítek  $\blacktriangle\blacktriangledown$  nebo tlačítek **CH+/CH-**. Alternativně můžete zapsat číslo kanálu pomocí tlačítek **0~9** na dálkovém ovladači nebo stiskněte v režimu sledování vysílání tlačítko **OK** pro zobrazení seznamu kanálů.Hlasitost se nastavuje pomocí tlačítek **VOL+/VOL-**. Používání tlačítek **VOL+/VOL-** a ! je možné ve VŠECH nabídkách, které ukazují na pozadí TV obraz a lze je také používat v režimu videotext. V režimu sledování vysílání můžete rovněž použít tlačítka **(ID**. Tlačítka P+/P- umožňují přetáčet po stránkách ve všech režimech seznamů pro co nejpohodlnější volbu kanálu nebo jiného nastavení.

**Poznámka** 5 minut po přepnutí do pohotovostního režimu se přijímač přepne do režimu hlubokého spánku. Během této doby umožňuje přijímač rychlé zapnutí. Zapnutí z režimu hlubokého spánku trvá přibližně 1 minutu.

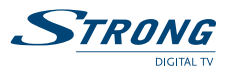

# <span id="page-12-0"></span>**6.0 Ovládání**

V režimu sledování vysílání je k dispozici několik funkcí, které učiní ze sledování TV skutečný zážitek. Tato kapitola tyto funkce popisuje. Přečtěte si prosím rovněž kapitolu **7.0**, abyste se seznámili s nabídkou vašeho nového přijímače.

# **6.1 Přepínání kanálů**

Váš nový přijímač nabízí tři způsoby změny kanálů.

- 1. Přímým přístupem
- 2. Pomocí seznamu kanálů
- 3. Pomocí tlačítek **CH+/CH-** nebo tlačítek ▲▼.

# **6.1.1 Přímý přístup**

Pro získání přímého přístupu k určitému kanálu jednoduše zadejte jeho číslo pomocí tlačítek **0~9** na dálkovém ovladači. Čísla kanálů mohou obsahovat až čtyři číslice. Můžete zadat i číslo s méně než čtyřmi číslicemi. Po zadání čísla kanálu stačí několik sekund počkat, než se váš přijímač přepne na vybraný kanál.

# **6.1.2 Seznam kanálů**

V režimu sledování vysílání stiskněte tlačítko **OK**pro zobrazení *Channel List* (Seznam kanálů). Pomocí tlačítek pq nebo **P+/P-** v *Channel List* (Seznam kanálů) zvýrazněte požadovaný kanál a stiskněte tlačítko **OK**pro přepnutí na zvýrazněný kanál. Okno *Channel List* (Seznam kanálů) je vybaveno filtrační funkcí pro usnadnění vyhledávání oblíbených kanálů. V okně *Channel List* (Seznam kanálů) stiskněte **ČERVENÉ** tlačítko. Nyní se zobrazí abecední pruh. Pomocí tlačítek ▲▼ nebo CH+/CH- vyberte první písmeno kanálu, který chcete sledovat a stiskněte tlačítko **OK** pro potvrzení. Nyní se zobrazí všechny kanály začínající zvoleným písmenem (ve vzestupném pořadí podle čísla kanálu). V okně *Channel list* (Seznam kanálů) a v režimu sledování vysílání jsou k dispozici následující tlačítka:

**TV/R**: Přepínání mezi kanály TV a rádia, v seznamu kanálů změna režimu seznamu. **LIST**: Otevře okno pro výběr ze seznamu satelitů v režimu sledování vysílání i v režimu seznamu kanálů. **FAV**: V obou režimech zobrazuje výběr seznamu oblíbených kanálů.

Pro návrat na původní seznam kanálů jděte na seznam kanálů a stiskněte tlačítko **TV/R** nebo **LIST**.

# **6.1.3 Pomocí tlačítek CH+/CH-**

Tlačítko **CH+** nebo **UP** přepíná na vyšší kanál.

Tlačítko **CH-** nebo **DOWN** přepíná na nižší kanál.

# **6.2 Informační pruh**

V režimu sledování vysílání můžete stisknutím tlačítka **INFO** kdykoli zobrazit informace o aktuálním kanálu a programu\*. Stiskněte dvakrát tlačítko **INFO** pro zobrazení podrobných programových informací o aktuálním nebo dalším programu. Pro zobrazení informací o aktuálním programu přepněte pomocí tlačítek <  $\blacktriangleright$  mezi informacemi pro aktuální a další událost. U příslušných programových informací můžete použít tlačítka **P+/P-** pro přetočení, pokud je to vhodné. Pokud stisknete tlačítko potřetí, zobrazí se podrobné technické informace o daném kanálu. Technické informace vám mohou pomoci v případě problémů s příjmem nebo podobných problémů zjistit, zda kanál poskytuje Audio/Video PID a zda má signál dostatečnou kvalitu a sílu. Stiskněte tlačítko **INFO** nebo → pro uzavření informací. Během záznamu lze zobrazit programové informace s pruhem informujícím o průběhu záznamu stisknutím tlačítka **INFO**. Stejně jako u normálního informačního pruhu lze rovněž přepínat mezi aktuálním a dalším programem pomocí tlačítek  $\blacktriangleleft$ . Pruh s průběhem záznamu ukazuje uplynulou a celkovou dobu záznamu. Nastavení pro dobu trvání zobrazení lze provést v nabídce **7.1.3 System Settings** (Nastavení systému) v uživatelské příručce na naší webové stránce: [www.strong.tv/downloads/manuals/7504\\_UM\\_](http://www.strong.tv/downloads/manuals/7504_UM_CZ.pdf) [CZ.pdf](http://www.strong.tv/downloads/manuals/7504_UM_CZ.pdf). Pokud je k dispozici, zobrazuje se na informačním pruhu rovněž aktuální rodičovské hodnocení. \*Programové informace se zobrazí, pokud jsou k dispozici. Dostupnost závisí na poskytovateli vysílání.

<span id="page-13-0"></span>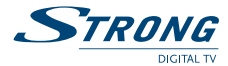

# **6.3 Volba jazyka zvuku**

Některé kanály podporují volbu různých zvukových formátů nebo jazyků. Pro volbu jiného audio streamu stiskněte v režimu sledování vysílání tlačítko **AUDIO**. Zobrazí se seznam dostupných jazyků zvuku. Pomocí tlačítek pq vyberte jazyk zvuku a potvrďte jej stisknutím tlačítka **OK**. Pomocí tlačítek **tu** můžete rovněž vybrat jiný zvukový režim. Po provedení všech nastavení stiskněte tlačítko **OK** pro jejich použití.

# **6.4 Teletext**

Váš přijímač disponuje videotextem s kompletní funkcionalitou. Pro přístup k němu stiskněte v režimu sledování vysílání tlačítko **TEXT** a pomocí tlačítek **0~9** zadejte požadované číslo stránky. Na obrazovce pro výběr a procházení videotextu můžete použít tlačítka  $\blacktriangle\blacktriangledown$  a  $\blacktriangle\blacktriangledown$ , podle uvedeného popisu. V tomto režimu jsou rovněž podporována tlačítka **VOL+/VOL-** a !. Pokud jsou pro aktuální stránku k dispozici podstránky, otevřete volbu stránky pomocí tlačítka **SUB**. Zadejte podstránku pomocí tlačítek **0 ~ 9** a počkejte 3 sekundy nebo stiskněte tlačítko **OK**. Pak vyberte *OK* pomocí tlačítek ▲▼ pro potvrzení. Jakmile je dosaženo podstránky, zůstane zobrazena na obrazovce; opakováním tohoto postupu lze rovněž zobrazit jinou podstránku. Výše uvedené funkce jsou samozřejmě stále k dispozici. Stiskněte tlačítko → pro ukončení.

# **6.5 Titulky**

Některé kanály podporují volbu různých jazyků titulků. V režimu sledování vysílání stiskněte tlačítko **SUB** pro zobrazení seznamu dostupných jazyků titulků.

**Poznámka** Pokud jste nastavili *Subtitle Setting* (Nastavení titulků) na *ON* (Zapnuto), zobrazí se titulky pro daný kanál/film automaticky, pokud jsou k dispozici. Při nastavení na *OFF* (Vypnuto) lze titulky otevřít dočasně. Další informace o titulcích najdete na příslušných stránkách videotextu nebo webových stránkách vysílající organizace.

# **6.6 Změna formátu obrazu**

Stiskněte tlačítko **OPT** pro změnu dalších nastavení, jako například *TV Ratio* (Poměr stran TV), *Conversion* (Konverze) nebo pro zobrazení právě nastaveného *Resolution* (Rozlišení). Vyberte nastavení pomocí tlačítek  $\blacktriangle \blacktriangledown$  a změňte jej pomocí tlačítek  $\blacktriangle \blacktriangleright$ . Po provedení všech nastavení pokračujte stisknutím tlačítka **D**ražiličních pro

**POZNÁMKA** Pokud nakonfigurujete rozlišení HDMI, které váš televizor nepodporuje, neznamená to žádný problém, protože pokud nestisknete žádné tlačítko, přijímač se po uplynutí 10 sekund automaticky přepne do naposledy používaného rozlišení. Pokud však vidíte zobrazenou zprávu, potvrďte vybrané rozlišení stisknutím tlačítka **OK**.

# **6.7 EPG (Elektronický programový průvodce)**

Elektronický programový průvodce (EPG) poskytuje přehled o aktuálním televizním programu. Tyto informace jsou poskytovány příslušným poskytovatelem vysílání a nemusí být k dispozici pro všechny kanály. Elektronický programový průvodce je velmi užitečná funkce umožňující sledovat na obrazovce plánované programy a informace, a přidávat události pro záznam. Pro jeho otevření stiskněte tlačítko **EPG**. Pomocí tlačítek ▲ ▼ nebo P+/P- vyberte kanál a pomocí tlačítka ▶ přesuňte zvýraznění na události daného kanálu. V této části můžete rovněž použít tlačítka pq nebo **P+/P-** pro výběr nebo přetáčení. Stiskněte tlačítko **OK** nebo **ZELENÉ** tlačítko pro zobrazení podrobných informací o vybrané události. Pak

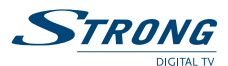

<span id="page-14-0"></span>pomocí tlačítek ▲ ▼ nebo P+/P- přetáčejte informace a stiskněte tlačítko OK nebo **D**> pro ukončení. Pokud je k dispozici, zobrazuje se v detailech události rovněž aktuální rodičovské hodnocení. Stiskněte **MODRÉ** tlačítko pro zobrazení programových informací na další den a **ŽLUTÉ** tlačítko pro zobrazení jeden den dozadu. Stiskněte pouze **ČERVENÉ** tlačítko pro nastavení časovače pro vybranou událost. Zobrazí se zpráva, kde máte možnost vybrat typ z možností *Record* (Záznam) a *Turn ON* (Zapnutí). Níže můžete změnit položku *Timer type* (Typ časovače) na: *Once, Daily, Weekly, Weekends, Weekdays* (Jednou, Denně, Týdně, Víkendy, Pracovní dny). Čas můžete zadat pomocí tlačítek **0~9**. Vyberte *OK* pro nastavení časovače nebo vyberte *Cancel* (Zrušit) pro zrušení. Lze nastavit až 20 časovačů. Stisknutím tlačítka **LIST** můžete nastavené časovače zkontrolovat. Stiskněte **ČERVENÉ** tlačítko pro změnu nastaveného časovače (stejným postupem jako při nastavení časovače). **MODRÉ** tlačítko lze použít pro smazání časovače a stiskněte ŽLUTÉ tlačítko nebo C<sup>3</sup> pro opětovné uzavření této nabídky. Pokud je zvýrazněn nějaký kanál (na levé straně), můžete stisknout tlačítko **OK** pro přímé přepnutí na tento kanál a ukončení EPG, nebo stiskněte tlačítko  $\Box$  pro ukončení EPG na dříve vybraném kanálu. Pokud jste nastavili časovače v EPG, přijímač uloží nastavení po ukončení.

**Poznámka** Dostupnost dat EPG závisí na vysílání a lze je zobrazit max. 7 dnů dopředu. Pokud otevíráte EPG ihned po zapnutí přijímače nebo po změně na jiný transpondér, doporučujeme vám chvíli počkat, aby mohl přijímač shromáždit údaje.

# **6.8 Okamžitý záznam**

Váš nový přijímač umožňuje kdykoli spustit okamžitý záznam sledovaného programu. Přijímač automaticky převezme zbývající čas aktuálního programu. Pokud chcete dobu trvání záznamu změnit, stiskněte znovu tlačítko 4. Zadejte dobu záznamu pomocí tlačítek **0~9**. Pro trvání záznamu 45 minut zadejte číslo 45 a stiskněte tlačítko **OK** nebo pro trvání 1h 30 min zadejte číslo 130 a stiskněte tlačítko **OK**. Průběhový pruh záznamu (v levém horním rohu) a programové informace (v dolní části) lze kdykoli otevřít stisknutím tlačítka **INFO**. Pro zastavení záznamu stiskněte tlačítko 3.

**Poznámka:** Před spuštěním záznamu prosím připojte paměťové USB zařízení zformátované formátem FAT32 s dostatkem volného místa. V nabídce *HDD Manager* (Správce HDD) nebo *Multimedia Manager* (Správce multimédií) můžete USB zařízení v případě potřeby zformátovat, a to také v případě, že je zformátováno jiným formátem. Alternativně potvrďte zprávu zobrazenou v režimu TV pro zformátování vašeho USB zařízení. Pro záznam HD vysílání důrazně doporučujeme používat vysokorychlostní USB zařízení.

**Varování** U kódovaných kanálů mohou být vysílací práva omezena poskytovatelem a záznam nemusí být možný. Záznamy prostřednictvím analogového výstupu (videorekordér nebo DVD rekordér) mohou být rovněž blokovány. Když je Maturity Rating (Věkové hodnocení) pro určitý program aktivováno, musíte zadat příslušný PIN kód **Maturity Rating master PIN: 0000** (Hlavní PIN věkového hodnocení: 0000), abyste mohli provádět záznam daného programu.

<span id="page-15-0"></span>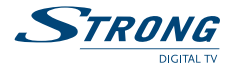

# **6.9 Časový posun**

Funkce Timeshift (Časový posun) umožňuje pozastavit živé vysílání a později jej obnovit. Stiskněte tlačítko II pro zastavení aktuálního vysílání. Po uplynutí libovolné doby můžete stisknout tlačítko > pro spuštění časově posunutého přehrávání. Během funkce Timeshift (Časový posun) se v levém horním rohu TV obrazovky zobrazuje průběhový pruh. Když se obnoví aktuální vysílání (prostřednictvím  $\blacktriangleright$ ), zobrazí se normální informační pruh s dalším *tShF*. Pro jeho zobrazení nebo skrytí stiskněte tlačítko **INFO** a stiskněte tlačítko  $\blacksquare$  pro zastavení funkce Timeshift (Časový posun).

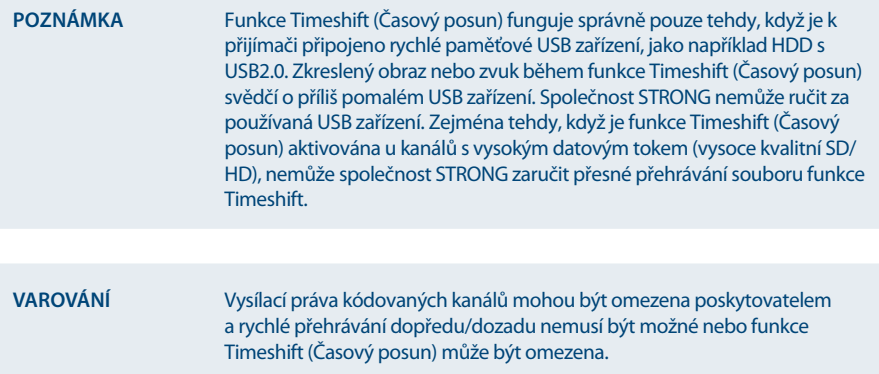

# **6.10 Přehrávání záznamu**

Pokud jste pořídili záznamy, můžete *HDD Manager* (Správce HDD) otevřít přímo z režimu sledování vysílání stisknutím tlačítka ». Vyberte nahranou událost pomocí tlačítek  $\blacktriangle$  v a spusťte přehrávání v režimu celé obrazovky stisknutím tlačítka **OK**. Nebo můžete stisknout tlačítko u pro spuštění přehrávání v režimu náhledu. Další možnosti se zobrazují v *HDD Manager* (Správce HDD). Podrobný popis nabídky najdete v kapitole **7.4.4 HDD Manager (Správce HDD)** uživatelské příručky na naší webové stránce: www.strong.tv/downloads/manuals/7504\_UM\_CZ.pdf

**Varování** U kódovaných kanálů mohou být vysílací práva omezena prodejcem, a proto je u některých kanálů během přehrávání zakázáno rychlé přehrávání dopředu/dozadu, nebo mohou být tyto kanály omezeny jiným způsobem. Když je Maturity Rating (Věkové hodnocení) pro určitý program aktivováno, musíte zadat příslušný PIN kód **Maturity Rating master PIN: 0000** (Hlavní PIN věkového hodnocení: 0000), abyste mohli provádět záznam daného programu.

**Poznámka** Výchozí hlavní PIN věkového hodnocení může operátor změnit.

# **7.0 Hlavní nabídka**

V režimu sledování vysílání stiskněte tlačítko **MENU** pro zobrazení *Main Menu* (Hlavní nabídka). Pomocí nabídky *Main Menu* (Hlavní nabídka) lze ovládat všechna důležitá nastavení a funkce vašeho přijímače. Obsahuje následující vnořené nabídky: *Installation* (Instalace), *Update & Info* (Aktualizace a informace),

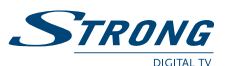

<span id="page-16-0"></span>*Conditional Access* (Podmíněný přístup), *Channel Manager* (Správce kanálů) a *Timer* (Časovač). Pomocí tlačítek **D**yberte vnořenou nabídku a pomocí tlačítek  $\blacktriangle$  **V**yberte možnost. Stiskněte tlačítko **OK**pro otevření vybrané vnořené nabídky.

# **7.1 Installation (Instalace)**

Tato nabídka umožňuje měnit nastavení satelitů a vyhledávat kanály. Dále umožňuje měnit důležitá nastavení vašeho přijímače. Obsahuje následující vnořené nabídky: *Antenna Setup* (Nastavení antény), *Channel Search* (Vyhledávání kanálů), *System Settings* (Nastavení systému), *Parental Lock* (Rodičovský zámek) a *Factory Reset* (Resetování na tovární nastavení). Pomocí tlačítek ▲▼ vyberte vnořenou nabídku a stiskněte tlačítko **OK** pro pokračování.

# **7.1.1 Antenna Setup (Nastavení antény)**

Tuto nabídku používejte pro změnu nebo přidání nastavení pro již nainstalovaný nebo nový satelit a pro konfiguraci jeho parametrů. *Type* (Typ) umožňuje nakonfigurovat, který druh DiSEqC používáte; pomocí tlačítek tu proveďte změnu. Pokud se vaše nastavení liší od výchozího nastavení *DiSEqC 1.0*, můžete nastavit *DiSEqC OFF* (Vypnutý DiSEqC) stisknutím tlačítka ◀ nebo *DiSEqC 1.2* a *GOTO-X stisknutím tlačítka* u. Pokud použijete *DiSEqC OFF* (Vypnutý DiSEqC), budete moci nastavit pouze jeden satelit. Stiskněte tlačítko q a pak tlačítko **OK** pro otevření nastavení pro toto připojení. Pro použití s nastavením *DiSEqC 1.0* můžete nastavit až 4 pozice satelitů. Pokud použijete *DiSEqC 1.2* nebo *GOTO-X*, můžete instalovat satelity, které jsou přijímány prostřednictvím vaší motorové satelitní antény. Pro nastavení a instalaci, stejně jako pro správné nastavení pozic v přijímači vám důrazně doporučujeme obrátit se na odborníka na instalace satelitních antén a zkušeného prodejce či technika.

# **7.1.1.1 Edit LNB (Upravit LNB)**

*Satellite* (Satelit) Stiskněte tlačítko **OK** pro otevření seznamu dostupných satelitů, vyberte požadovaný satelit pomocí tlačítek ▲▼ nebo **P+/P-** a potvrďte stisknutím tlačítka **OK**.

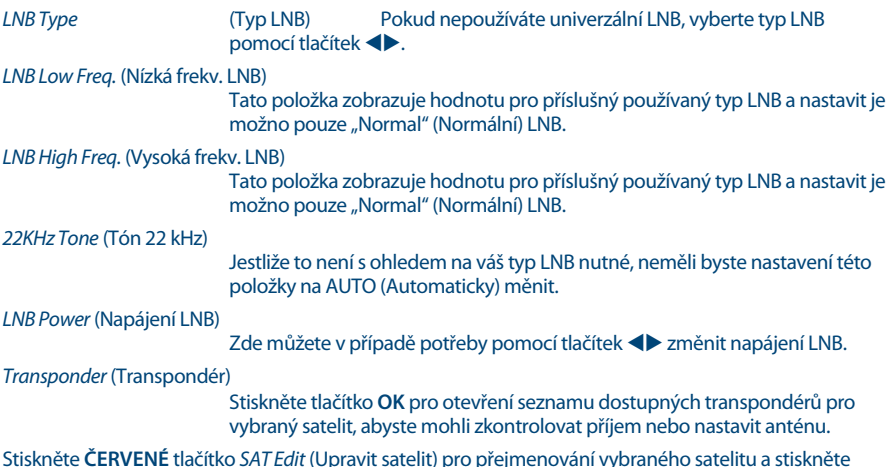

Stiskněte **ČERVENÉ** tlačítko *SAT Edit* (Upravit satelit) pro přejmenování vybraného satelitu a stiskněte **ZELENÉ** tlačítko *Add TP* (Přidat transpondér) pro přidání nového transpondéru do databáze tohoto satelitu.

# **7.1.1.2 DiSEqC 1.2 set-up (Nastavení DiSEqC 1.2)**

Tuto nabídku používejte pro konfiguraci pozice motoru pro jednotlivé satelity, jejichž signál chcete přijímat. Pokud jste satelity již nakonfigurovali, použijte tlačítka  $\blacklozenge$  při výběru *PAGE* (Strana) (1/8-8/8), což vám pomůže při snazší navigaci prostřednictvím 32 dostupných pozic. Vyberte číslo pozice a stiskněte tlačítko **OK** pro otevření jejího nastavení.

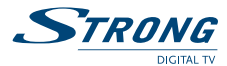

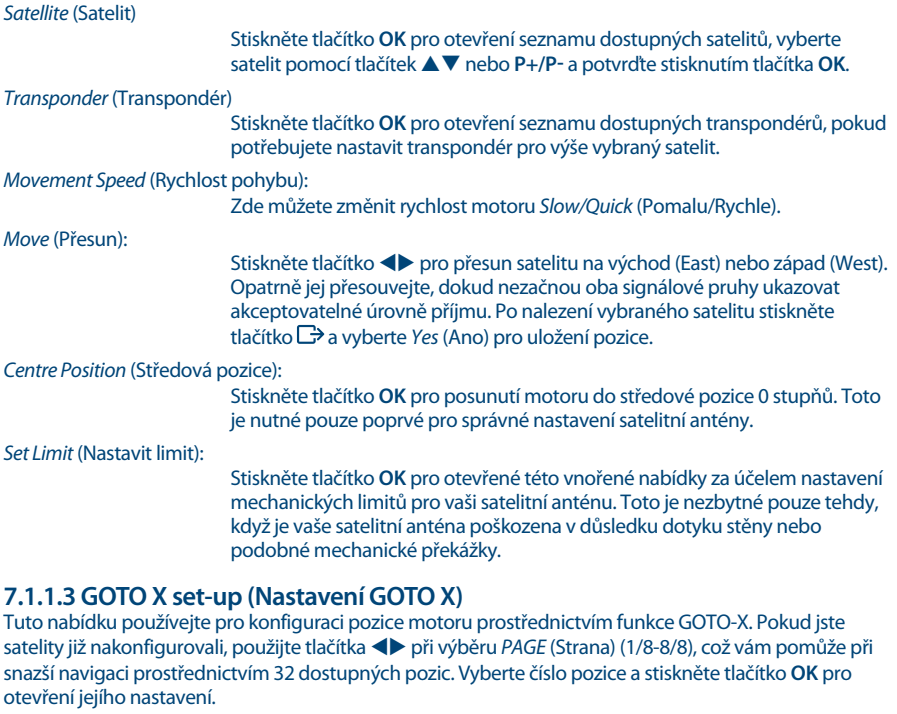

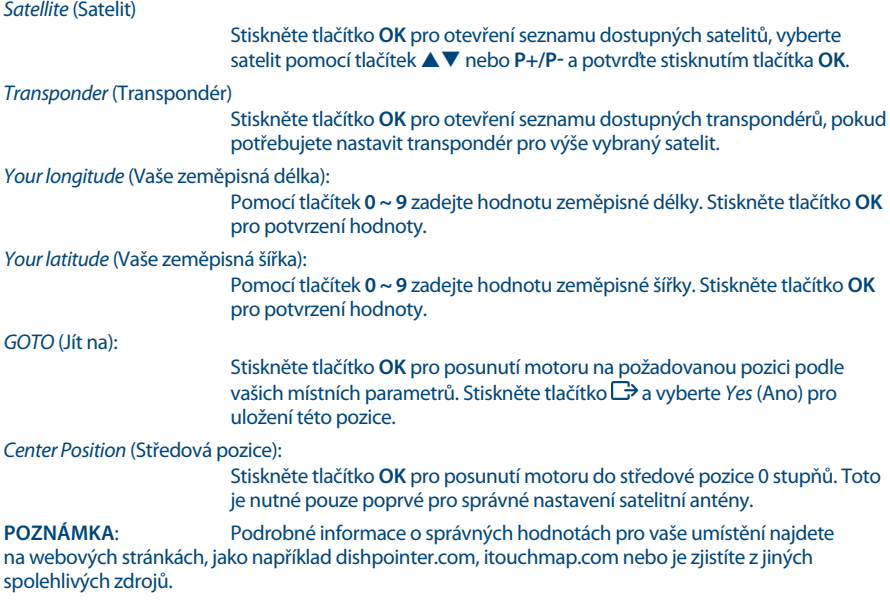

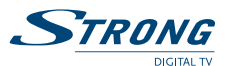

# **7.1.1.4 SAT Edit (Upravit SAT)**

Tato vnořená nabídka umožňuje přejmenovat vybraný satelit nebo vytvořit novou satelitní pozici. Pomocí tlačítek ▲▼ vyberte *Satellite* (Satelit) nebo *Position* (Pozice).

*Satellite* (Satelit):

Stiskněte tlačítko **OK** pro otevření klávesnice a pomocí tlačítek **0 ~ 9** zadejte nový název (max. 9 znaků). Po zadání požadovaného názvu vyberte pomocí tlačítek **△ ▼** možnost *OK* pro přejmenování nebo *Cancel* (Zrušit) pro zrušení.

*Position* (Pozice):

Pomocí tlačítek **0 ~ 9** zadejte pozici na orbitu. Pokud je to nutné, můžete použít tlačítko **OK** a tlačítka ▲▼ pro změnu polokoule z *E* (Východní) na *W* (Západní) nebo obráceně.

Stisknutím tlačítek ▲▼ můžete vybrat *OK* pro změnu nebo *Cancel* (Zrušit) pro zrušení.

### **7.1.1.5 New TP (Nový TP)**

Tato vnořená nabídka umožňuje přidat jeden nebo více transpondérů do databáze vybraného satelitu. To umožňuje kontrolovat signál nebo nastavit anténu na tento satelit. Dále můžete provádět funkci NIT Search (NIT vyhledávání) na novém satelitu, pokud jste přidali příslušný transpondér. V nabídce *Channel Search* (Vyhledávání kanálů) jsou k dispozici kompletní editační funkce. Pro navigaci zde používejte tlačítka  $\blacktriangle \blacktriangledown$ .

*Frequency* (Frekvence):

Zadejte frekvenci pomocí tlačítek **0 ~ 9**.

*Symbol rate* (Symbolová rychlost):

Zadejte požadovanou symbolovou rychlost pomocí tlačítek **0 ~ 9**.

*Polarization* (Polarizace):

Zde můžete pomocí tlačítek  $\blacklozenge$  změnit polarizaci. Stisknutím tlačítek  $\blacktriangle$   $\blacktriangledown$ můžete vybrat *OK* pro změnu nebo *Cancel* (Zrušit) pro zrušení. Po změně všech nastavení podle požadavků vašeho systému stiskněte tlačítko  $\rightarrow$  pro ukončení této nabídky. Zobrazí se zpráva informující o změnách - pomocí tlačítek pq vyberte *Yes* (Ano) pro uložení nebo *No* (Ne) pro zrušení a potvrďte tlačítkem **OK**. Přijímač se vrátí na obrazovku pro výběr a můžete pokračovat. Pokud chcete smazat satelit, stiskněte **ZELENÉ** tlačítko. Pokud chcete smazat všechny satelity, které byly nastaveny, stiskněte **ŽLUTÉ** tlačítko. Po provedení všech nastavení stiskněte tlačítko  $\Box$  pro ukončení této nabídky.

## **7.1.2 Channel Search (Vyhledávání kanálů)**

Tuto nabídku používejte pro automatické, síťové nebo transpondérové vyhledávání kanálů nebo pro vyhledávání na všech satelitech, které byly nastaveny. Pomocí tlačítek  $\blacktriangle$   $\blacktriangledown$  zvýrazněte položku a pomocí tlačítek **+>** změňte nastavení. Pod tímto nastavením najdete výběr metody vyhledávání.

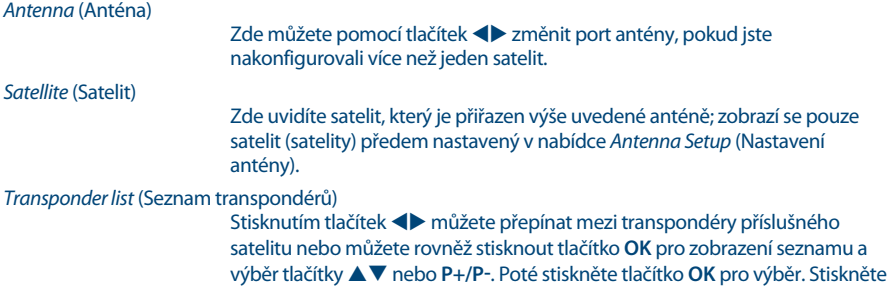

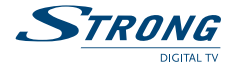

**ČERVENÉ** tlačítko pro funkci *Edit TP* (Upravit TP), stiskněte **ZELENÉ** tlačítko pro funkci *Delete TP* (Smazat TP) a **MODRÉ** tlačítko pro zadání údajů pro nový transpondér *Add TP* (Přidat TP).

Další postup u funkcí *Edit TP* (Upravit TP) a *Add TP* (Přidat TP) je uveden v kapitole **7.1.1.2 Add TP (Přidat TP**). U funkce *Delete TP* (Smazat TP) se zobrazí dotaz na použití vašich změn - pomocí tlačítek ▲▼ vyberte možnost *Yes* (Ano) pro použití nebo *No* (Ne) pro zrušení a potvrďte tlačítkem **OK**.

*Scan Mode* (Režim prohledávání)

Zde můžete nastavit, které kanály se mají prohledávat: Prohledávání buď všech kanálů *FTA & \$*, pouze nekódovaných *FTA* nebo *CA* pro prohledávání pouze kódovaných kanálů.

*Channel Type* (Typ kanálu)

 *TV & Radio* (TV a rádio) pro prohledávání kanálů TV a rádia, *TV* pouze kanály TV a *Radio* (Rádio) pouze kanály rádia.

Po úpravě nastavení podle požadovaného procesu prohledávání se pomocí tlačítek  $\blacktriangle \blacktriangledown$  přesuňte na Scan selected satellite (Prohledat vybraný satelit) a pak vyberte pomocí tlačítek <**D** způsob vyhledávání. Můžete si vybrat mezi následujícími způsoby:

*Scan selected satellite* (Prohledat vybraný satelit) Prohledávání vybraného satelitu.

*Search All Sat* (Prohledat všechny satelity) Prohledávání vybraných satelitů.\*

*Search TP* (Prohledat TP)

Prohledávání vybraného transpondéru.

*Network Search* (Síťové vyhledávání)

NIT prohledávání vybraného satelitu.

*Fast scan* (Rychlé prohledávání):

Znovu prohledá seznam kanálů dodávaný operátorem, kterého jste vybrali. *Fast Scan* (Rychlé prohledávání) je k dispozici pouze u satelitu Astra 23,5E.

Po provedení všech nastavení stiskněte tlačítko **OK** u preferovaného způsobu prohledávání pro spuštění tohoto procesu prohledávání nebo tlačítko → pro ukončení bez prohledávání. Všechny nově nalezené kanály budou uloženy na konec seznamu kanálů.

\*Dostupné pouze v případě, že byl nastaven více než jeden satelit.

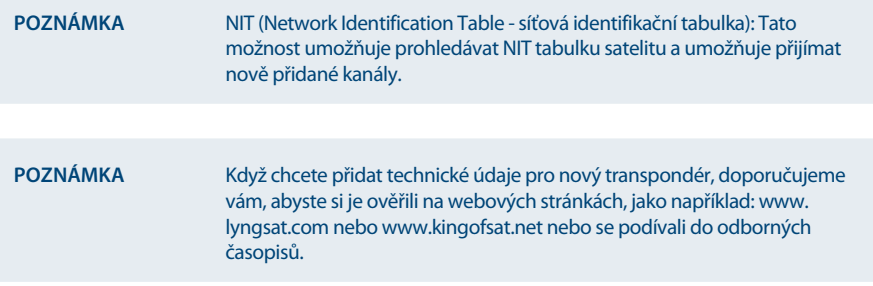

## **7.1.3 System Settings (Nastavení systému)**

Nabídku *System Settings* (Nastavení systému) používejte pro konfiguraci nastavení jazyka, zvuku, obrazu a nastavení rozhraní vašeho přijímače. Pomocí tlačítek **AV** vyberte nastavení a stiskněte tlačítko OK pro zobrazení seznamu možností nebo použijte tlačítka < pro změnu hodnoty zvýrazněného nastavení.

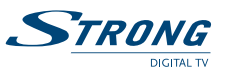

**Český**

Přečtěte si prosím rovněž pozorně zobrazené pokyny pro jednotlivé obrazovky. Pomohou vám provést nastavení správně a snadno.

*Language* (Jazyk):

Zde můžete změnit jazyk pro OSD nabídku; pomocí tlačítek  $\blacklozenge$  vyberte preferovaný jazyk. Tato volba ovlivňuje jazyk nabídek vašeho přijímače, takže všechny nabídky a zprávy se zobrazí ve zvoleném jazyce.

*Video Setting* (Nastavení video signálu):

Nastavte způsob připojení k vašemu televizoru. Pomocí tlačítek  $\blacklozenge$  vyberte *Scart* nebo *HDMI*. Stiskněte tlačítko **OK** na používaném připojení pro otevření jeho nastavení. Podrobné informace najdete v kapitole **7.1.3.1 HDMI** nebo **7.1.3.2 SCART**.

*Audio Output* (Zvukový výstup):

Zde můžete změnit nastavení pro digitální zvukový výstup. Pomocí tlačítek **◆ vyberte mezi** *BitStream* (Bitový proud) a *PCM*. Pokud je připojeno zařízení, které dokáže dekódovat Dolby® Digital, použijte nastavení *BitStream* (Bitový proud). V opačném případě použijte *PCM*.

*Audio language* (Jazyk zvuku):

Stiskněte tlačítko **OK** pro otevření nastavení. Zobrazí se nejdůležitější jazyky zvuku. Podrobné informace najdete v kapitole **7.1.3.3 Select Audio Language (Výběr jazyka zvuku)**.

*Subtitle Setting* (Nastavení titulků)

Pro otevření tohoto nastavení stiskněte tlačítko **OK**. Podrobné informace najdete v kapitole **7.1.3.4 Select Subtitle Language (Výběr jazyka titulků)**

*Start up channel* (Kanál po zapnutí)

V této nabídce můžete vybrat kanál po zapnutí. Vyberte *Last watched* (Naposledy sledovaný), pokud chcete, aby se po zapnutí přístroje zobrazil naposledy sledovaný kanál před vypnutím přijímače. Pro zobrazení konkrétního kanálu po zapnutí přístroje vyberte pomocí tlačítek < možnost *Fixed Channel* (Pevný kanál). Stiskněte tlačítko **OK** a znovu **OK** pro pokračování. Pomocí tlačítek ▲▼ nebo **P+/P-** procházejte seznam a potvrďte svůj výběr tlačítkem **OK**.

*Banner display time* (Doba zobrazení pruhu):

Definuje čas pro zobrazení informačního pruhu. Pomocí tlačítek  $\blacklozenge$  vyberte hodnotu v rozmezí *1 sec* (1 s) ~ *20 sec* (20 s).

*OSD transparency* (Průhlednost OSD):

Definuje průhlednost nabídky a pruhu. Pomocí tlačítek <>>
vyberte mezi *25%*, *50%*, *75%* a *fifty-fifty* (50 na 50).

Po provedení všech nastavení stiskněte tlačítko **D**e pro ukončení nabídky *System Settings* (Nastavení systému). Při návratu do režimu sledování vysílání zobrazí přijímač zprávu, že uložil vaše nastavení.

### **7.1.3.1 HDMI**

V této vnořené nabídce můžete nastavit následující parametry:

*TV Ratio* (Poměr stran TV)

*16:9* nebo *4:3*, podle typu vašeho televizoru.

*Conversion* (Konverze)

 *Letterbox, PanScan* nebo *Combined* (Kombinovaný) pro volbu preferovaného formátu obrazu.

*Video Output* (Video výstup)

Lze zvolit pouze pro připojení Scart

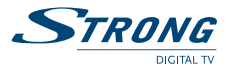

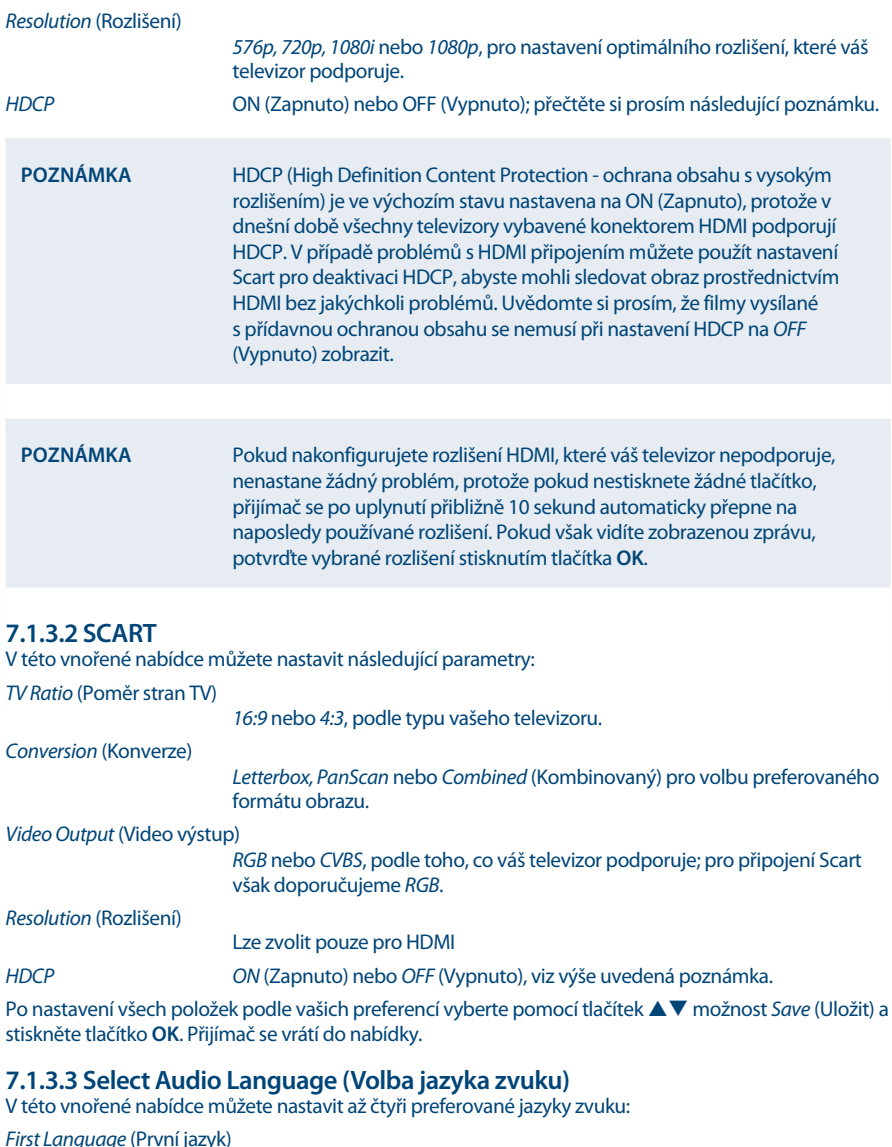

Stiskněte tlačítko **OK** pro zobrazení seznamu všech dostupných jazyků nebo pomocí tlačítek <**I**vyberte požadovaný jazyk.

*Second Language* (Druhý jazyk)

Stiskněte tlačítko **OK** pro zobrazení seznamu všech dostupných jazyků nebo pomocí tlačítek **v**yberte požadovaný jazyk.

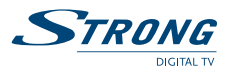

Stiskněte tlačítko **OK** pro zobrazení seznamu všech dostupných jazyků nebo pomocí tlačítek <**I** vyberte požadovaný jazyk.

*Fourth Language* (Čtvrtý jazyk)

Stiskněte tlačítko **OK** pro zobrazení seznamu všech dostupných jazyků nebo pomocí tlačítek **+**vyberte požadovaný jazyk.

Přijímač se automaticky přepne na preferovaný jazyk zvuku, kdykoli bude k dispozici. Pokud není první jazyk k dispozici, přepne se na druhý jazyk. Pokud není první ani druhý jazyk k dispozici, přepne se na třetí jazyk, atd.

Po nastavení všech položek podle vašich preferencí vyberte pomocí tlačítek **AV** možnost *Save* (Uložit) a stiskněte tlačítko **OK**. Přijímač se vrátí do nabídky.

## **7.1.3.4 Select Subtitle Language (Volba jazyka titulků)**

V této vnořené nabídce můžete nastavit, zda chcete zobrazovat DVB titulky a vybrat svůj jazyk:

*Subtitle Display* (Zobrazení titulků)

Pomocí tlačítek  $\blacklozenge$  vyberte *ON* (Zapnuto) nebo *OFF* (Vypnuto) podle toho, zda chcete DVB titulky zobrazovat či nikoli.

*Subtitle Language* (Jazyk titulků)

Použijte buď tlačítko **OK** pro zobrazení seznamu všech dostupných jazyků nebo vyberte jazyk pomocí tlačítek <

DVB titulky se budou zobrazovat ve zvoleném jazyce, kdykoli budou k dispozici.

Po nastavení všech položek podle vašich preferencí vyberte pomocí tlačítek **AV** možnost *Save* (Uložit) a stiskněte tlačítko **OK**. Přijímač se vrátí do nabídky.

**Poznámka** Pokud jste nastavili *Subtitle Setting* (Nastavení titulků) na *ON* (Zapnuto), zobrazí se titulky pro daný kanál/film automaticky, pokud jsou k dispozici. Při nastavení na *OFF* (Vypnuto) lze titulky otevřít dočasně. Další informace o titulcích najdete na příslušných stránkách videotextu nebo webových stránkách vysílající organizace.

## **7.1.4 Parental Lock (Rodičovský zámek)**

Tato nabídka umožňuje definovat a upravit PIN kód, nastavit instalační zámek a rodičovský zámek. Pomocí tlačítek **AV** vyberte nastavení a stiskněte tlačítko **OK** pro zobrazení seznamu možností nebo použijte tlačítka  $\blacklozenge$  pro změnu hodnoty zvýrazněného nastavení.

Přečtěte si prosím pozorně zobrazené pokyny pro jednotlivé obrazovky. Pomohou vám provést nastavení položek správně a snadno.

*Current PIN Code* (Aktuální PIN kód)

Pomocí tlačítek **0~9** otevřete níže uvedené možnosti této nabídky. Zadejte **(Default PIN: 0000)** (Výchozí PIN: 0000), pokud jste jej nezměnili.

*Parental Lock* (Rodičovský zámek)

Pomocí tlačítek **+** vyberte *ON* (Zapnuto) nebo *OFF* (Vypnuto). Rodičovský zámek umožňuje zabránit dětem ve sledování kanálů pro dospělé v případě, že tyto kanály podporují EPG, respektive aplikovat rodičovské hodnocení založené na EPG pro vaši zemi. Níže nastavte odpovídajícím způsobem položku *Parental Rate* (Rodičovské hodnocení).

#### *Installation Lock* (Instalační zámek)

Pomocí tlačítek **+** vyberte *ON* (Zapnuto) nebo *OFF* (Vypnuto). Instalační

<span id="page-23-0"></span>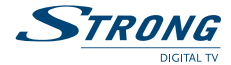

zámek umožňuje uzamknout přístup k nabídce pro nastavení instalace a nabídkám pro úpravy kanálů.

#### *Parental Rate* (Rodičovské hodnocení)

Pomocí tlačítek  $\blacktriangleleft$  změňte tato nastavení. K dispozici jsou následující hodnocení: *Unblocked* (Neblokováno), *6+*, *10+*, *12+*,*16+* a *18+* nebo *All Blocked* (Vše blokováno). V závislosti na provedeném nastavení budete muset při přepínání mezi kanály podporujícími EPG, respektive používajícími rodičovské hodnocení založené na EPG, zadat PIN kód.

*New PIN Code* (Nový PIN kód)

Zadejte zvolený PIN kód pomocí tlačítek **0~9**.

#### *Confirm PIN Code* (Potvrdit PIN kód)

Pomocí tlačítek **0~9** potvrďte váš nový PIN kód.

Po provedení všech nastavení stiskněte tlačítko  $\Box$  pro ukončení nabídky *Parental Lock* (Rodičovský zámek). Po návratu do režimu sledování vysílání zobrazí přijímač zprávu, že uložil vaše nastavení.

**Poznámka** Pokud používáte jiné nastavení Parental Lock (Rodičovský zámek), než *Unblocked* (Neblokováno), budou všechny FTA kanály podporující EPG nebo používající EPG rodičovské hodnocení založené na EPG vyžadovat zadání PIN kódu **(Default PIN: 0000)** (Výchozí PIN: 0000).

### **7.1.5 Factory Reset (Resetování na tovární nastavení)**

Tovární resetování obnoví ve vašem přijímači výchozí tovární nastavení. Tato funkce smaže všechna nastavení a kanály. Pro resetování přijímače musíte zadat PIN kód **(Default PIN: 0000)** (Výchozí PIN: 0000) a pak pomocí tlačítek ▲ ▼ vybrat *OK* pro spuštění nebo *Cancel* (Zrušit) pro návrat do nabídky. Poté se přijímač restartuje a spustí *First Time Installation* (První instalace).

**Varování** Tovární resetování trvale smaže všechna vlastní nastavení, časovače a uložené kanály. Pamatujte na to ještě předtím, než tovární resetování provedete. Pokud si chcete před provedením továrního resetování vytvořit zálohu vašeho nastavení, podívejte se prosím do kapitoly **7.2.2 Backup to USB device (Zálohovat na USB zařízení)**!

# **7.2 Update & Info (Aktualizace a informace)**

Tato nabídka umožňuje zkontrolovat informace o aktuálním softwaru, vytvořit zálohu vašich kanálů, načíst zálohu do přijímače a aktualizovat přijímač prostřednictvím USB nebo OTA (stahování prostřednictvím satelitu). Obsahuje následující vnořené nabídky: *Receiver Information* (Informace o přijímači), *Backup to USB device* (Zálohovat na USB zařízení), *Load Backup from USB device* (Načíst zálohu z USB zařízení), *USB Update* (USB aktualizace) a *OTA Software Update* (OTA aktualizace softwaru). Pomocí tlačítek pq vyberte vnořenou nabídku a stiskněte tlačítko **OK** pro pokračování. Funkce *Backup to USB device* (Zálohovat na USB zařízení) a *Load Backup from USB device* (Načíst zálohu z USB zařízení) se spouští přímo stisknutím tlačítka **OK**.

### **7.2.1 Receiver Information (Informace o přijímači)**

V této vnořené nabídce najdete informace o verzi softwaru a hardwaru vašeho přijímače. Pracovník zákaznické podpory si může vyžádat informace uvedené na této obrazovce. Stiskněte tlačítko  $\boxdot$  pro návrat do nabídky.

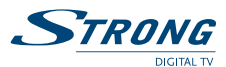

## **7.2.2 Backup to USB device (Zálohovat na USB zařízení)**

V nabídce *Update & Info* (Aktualizace a informace) vyberte pomocí tlačítek ▲▼ *Backup to USB device* (Zálohovat na USB zařízení) a stiskněte tlačítko **OK** pro provedení aktuální zálohy vašich kanálů, transpondérů a uživatelských nastavení. Když se ukončí zobrazení zprávy *Please wait...* (Čekejte prosím...), znamená to, že přijímač úspěšně vytvořil soubor "userdata.bin" v kořenovém adresáři USB zařízení. Tento soubor si můžete uschovat pro případ, že budete muset provést resetování přijímače a budete chtít snadno načíst tuto zálohu do vašeho přijímače.

## **7.2.3 Load Backup from USB device (Načíst zálohu z USB zařízení)**

V nabídce *Update & Info* (Aktualizace a informace) vyberte pomocí tlačítek ▲▼ Load Backup from USB *device* (Načíst zálohu z USB zařízení) a stiskněte tlačítko **OK** pro spuštění načítání souboru "userdata.bin" do přijímače. Do přijímače je možno načíst jen tento typ souboru, proto jej prosím nepřejmenovávejte nebo jej alternativně přejmenujte zpět na výše uvedené jméno souboru ještě předtím, než tento soubor načtete do přijímače.

### **7.2.4 USB Update (USB aktualizace)**

Tato funkce umožňuje provádět aktualizaci softwaru z paměťového USB zařízení. Stáhněte software a aktualizujte pokyny z naší webové stránky www.strong.tv a rozbalte jej do vašeho PC. Pak načtěte tento soubor do kořenového adresáře vašeho správně zformátovaného paměťového USB zařízení a připojte jej k vašemu přijímači. Zapněte přijímač a počkejte, dokud není USB zařízení úspěšně detekováno. Stiskněte tlačítko **OK** v nabídce *USB Update* (USB aktualizace), potvrďte zobrazenou zprávu, a pak počkejte, dokud nezačne proces aktualizace softwaru a načítání. Po úspěšném spuštění procesu načítání (zobrazí se průběhový pruh) můžete paměťové USB zařízení odpojit (nebo počkejte, dokud není aktualizace úplně načtena)! Po úspěšné aktualizaci prosím USB zařízení odpojte, aby se přijímač restartoval!

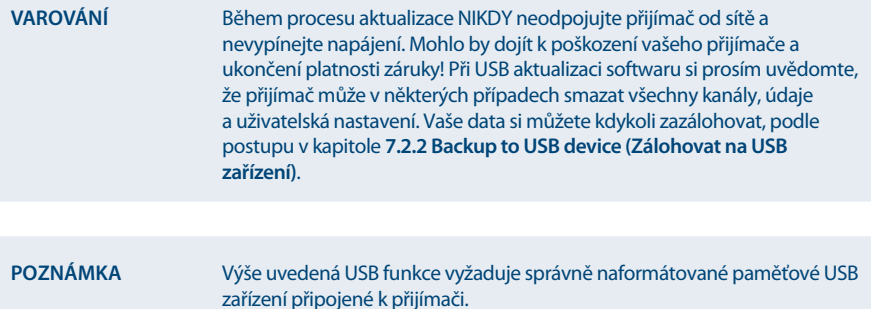

### **7.2.5 OTA Software Update (OTA aktualizace softwaru)**

Funkce OTA (Over the Air) umožňuje vyhledávat aktualizace softwaru dostupné na satelitu. Požádejte prosím o příslušné informace místního prodejce STRONG nebo navštivte naši webovou stránku www.strong.tv. Po stisknutí tlačítka **OK** na funkci *OTA Software Update* (OTA aktualizace softwaru) pro její provedení začne váš přijímač hledat nový software. Postupujte podle pokynů zobrazených na obrazovce. Pokud je k dispozici aktualizace, vyberte pomocí tlačítek  $\blacktriangle\blacktriangledown$  možnost *Download* (Stáhnout) a stiskněte tlačítko **OK** pro spuštění procesu aktualizace.

<span id="page-25-0"></span>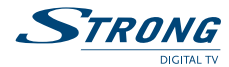

**Varování** Po dokončení aktualizace se přijímač automaticky restartuje! Během procesu aktualizace NIKDY neodpojujte přijímač od sítě, nevypínejte jeho napájení a neodpojujte přijímač od anténního kabelu! Na poškození přístroje způsobené nedodržením tohoto pokynu se nevztahuje záruka! Při OTA aktualizaci si prosím uvědomte, že přijímač může v některých případech smazat všechny kanály, údaje a uživatelská nastavení. Vaše data si můžete kdykoli zazálohovat, podle postupu v kapitole **7.2.2 Backup to USB device (Zálohovat na USB zařízení)**.

# **7.3 Conditional Access (Podmíněný přístup)**

Váš přijímač je vybaven slotem smart karty, který umožňuje přístup ke službám zakódovaným systémem Irdeto. V závislosti na vaší smart kartě se mohou zobrazit různé informace, které mohou být rovněž vyžádány od poskytovatele vysílání, aby vás mohl co nejefektivněji podporovat. Programy, které lze dekódovat, jsou určeny smart kartou, respektive předplatným, které používáte. Tato vnořená nabídka umožňuje přístup k pokročilým funkcím a informacím, které se týkají vaší smart karty Irdeto, za předpokladu, že je vložena. K dispozici jsou následující nabídky: *Irdeto CA System* (Systém Irdeto CA), *Irdeto Mail* (Mail Irdeto) a *Maturity Rating* (Hodnocení věku).

## **7.3.1 Irdeto CA System (Systém Irdeto CA)**

Tato nabídka umožňuje přístup k následujícím vnořeným nabídkám, které lze otevřít pro zobrazení podrobných informací o těchto položkách: *Smart Card Status* (Stav Smart karty), *EMM Status* (Stav EMM), *ECM Status* (Stav ECM), *Loader Status* (Stav zavaděče), *Product List Status* (Stav seznamu produktů) a *PVR DRM Service* (Služba PVR DRM).

### **7.3.2 Mail (Mail)**

Tato nabídka umožňuje přístup k mailům Irdeto. Používá se pro odesílání důležitých informací od poskytovatele vysílání/obsahu zákazníkům. Když obdržíte mail, zobrazí se tato zpráva přímo na obrazovce. Po odstranění mailu z obrazovky najdete zprávy v této nabídce a můžete pak smazat jednotlivé e-maily, pokud stisknete **ČERVENÉ** tlačítko *Delete* (Smazat), nebo smazat všechny e-maily, když stisknete **ZELENÉ** tlačítko *Delete ALL* (Smazat vše).

### **7.3.3 Maturity Rating (Věkové hodnocení)**

V této nabídce můžete definovat novou skupinu věkového hodnocení nebo smazat existující skupinu věkového hodnocení.

Zadejte **MATURITY Rating PIN: given by the operator** (PIN věkového hodnocení: poskytnutý operátorem) pro získání přístupu do této nabídky. V nabídce Maturity Rating (Věkové hodnocení) můžete použít vysílané věkové hodnocení prostřednictvím systému CA (Conditional Access - Podmíněný přístup). To znamená, že kdykoli kanál zakódovaný systémem Irdeto vysílá definované hodnocení pro film nebo speciální událost, lze tuto možnost použít pro ochranu dětí před sledováním obsahu, který není vhodný s ohledem na jejich věk. Tyto PIN kódy se rovněž používají pro spuštění přehrávání záznamu s ochranou. Dostupnost této nabídky a přístup k ní závisí na provozovateli vysílání.

*Maturity Rating Master PIN* (Hlavní PIN věkového hodnocení):

Pomocí tlačítek **0~9** otevřete možnosti této nabídky. Zadejte **MATURITY Rating PIN** (PIN věkového hodnocení).

*Maturity Rating action* (Akce věkového hodnocení):

Pomocí tlačítek **+** nastavte *ON* (Zapnuto) nebo *OFF* (Vypnuto). Pokud vyberte *OFF* (Vypnuto), je tato funkce deaktivována.

V případě, že byl nastaven profil, obsahuje nabídka nyní rovněž následující nastavení:

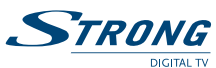

<span id="page-26-0"></span>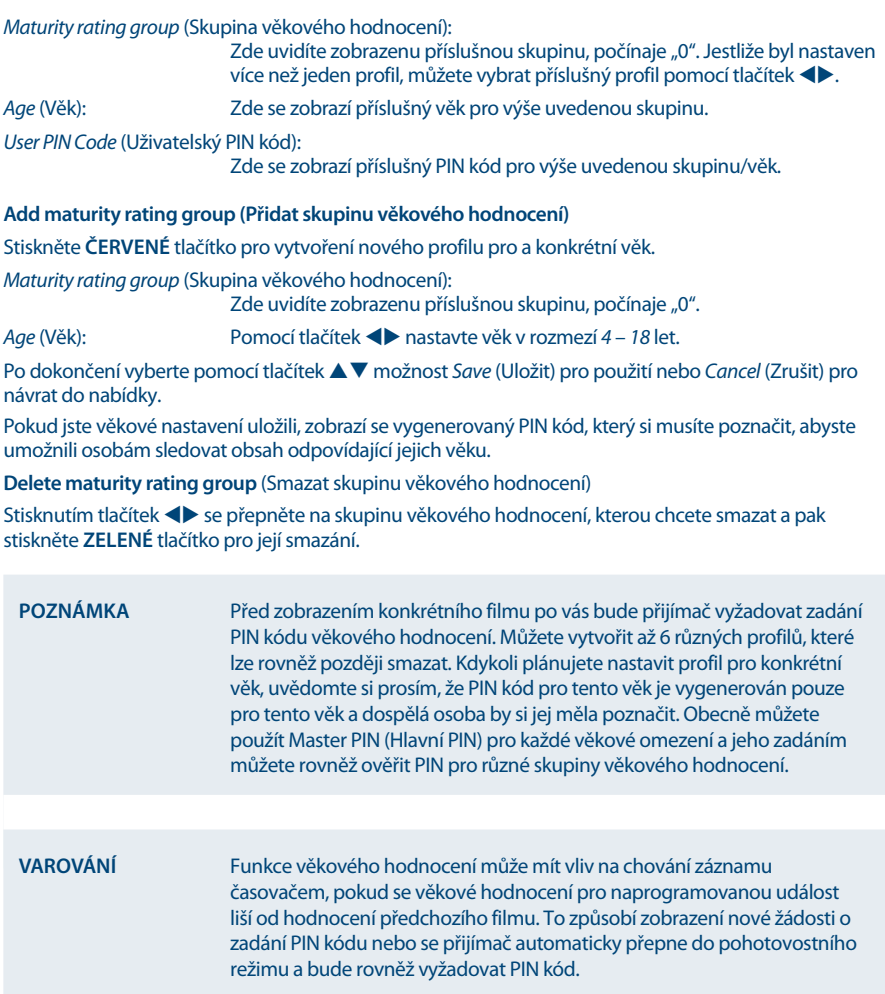

Hlavní PIN kód vaší smart karty lze změnit pouze prostřednictvím poskytovatele vysílání.

# **7.4 Channel Manager (Správce kanálů)**

Pomocí této nabídky můžete spravovat kanály a konfigurovat oblíbené kanály nebo přehrávat nahrané soubory z připojeného paměťového USB zařízení. Tato nabídka sestává z následujících vnořených nabídek: *TV Channels* (Kanály TV), *Radio Channels* (Kanály rádia), *TV Programme Guide* (TV programový průvodce) a *HDD Manager* (Správce HDD) a *Multimedia Manager* (Správce multimédií). Pomocí tlačítek **AV** vyberte vnořenou nabídku a stiskněte tlačítko **OK** pro pokračování.

# **7.4.1 TV Channels (TV kanály)**

V této nabídce můžete spravovat TV kanály. Aktuální seznam kanálů se zobrazí vlevo a skupina oblíbených kanálů vpravo.

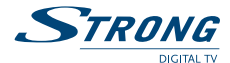

#### **Přidání kanálů do skupin oblíbených kanálů**

Pomocí tlačítek **AV** vyberte kanál a stiskněte tlačítko **OK** pro jeho přidání do skupiny oblíbených kanálů. Stiskněte **ZELENÉ** tlačítko pro přepnutí mezi 6 dostupnými skupinami oblíbených kanálů. Pro odstranění kanálu ze skupiny oblíbených kanálů stiskněte tlačítko u pro přepnutí na pravou stranu a pak pomocí tlačítek  $\blacktriangle \blacktriangledown$  vyberte kanál, který chcete odstranit z této skupiny oblíbených kanálů a stiskněte **ČERVENÉ** tlačítko pro smazání daného kanálu. Jestliže chcete přidat další kanály do skupin oblíbených kanálů, přepněte se stisknutím tlačítka < zpět na levou stranu.

**Poznámka** Odstranění kanálu ze skupiny oblíbených kanálů neodstraní tento kanál ze seznamu kanálů.

#### **Mazání kanálů**

Stiskněte **ČERVENÉ** tlačítko pro přepnutí mezi režimy mazání a pak stiskněte tlačítko **OK** pro označení vybraných kanálů ke smazání. Stiskněte jednou pro smazání jednoho kanálu nebo různých vybraných kanálů ze seznamu kanálů, stiskněte dvakrát pro smazání celého transpondéru vybraného kanálu (tím se označí všechny aktuální kanály), stiskněte třikrát pro smazání všech kanálů ze satelitu a čtyřikrát pro smazání všech TV kanálů ze seznamu kanálů. Další stisknutí tohoto tlačítka vás přenese zpět do počátečního režimu, ve kterém lze přidávat kanály do oblíbených.

#### **Přesun kanálů**

Stiskněte **ŽLUTÉ** tlačítko pro přesun pozice kanálu v seznamu kanálů nebo ve vybrané skupině oblíbených kanálů. Pomocí tlačítek  $\blacktriangle \blacktriangledown$  vyberte kanál, který chcete přesunout a pak stiskněte tlačítko **OK** pro označení vybraného kanálu pro přesun. Pak pomocí tlačítek ▲▼ vyberte novou pozici pro kanál a stiskněte tlačítko **OK** pro jeho uvolnění. Další stisknutí **ŽLUTÉHO** tlačítka vás přenese zpět do počátečního režimu, ve kterém lze přidávat kanály do oblíbených.

#### **Uzamknutí/Odemknutí kanálů**

Stiskněte **MODRÉ** tlačítko pro aktivaci této funkce. Budete požádáni o zadání PIN kódu **(Default PIN: 0000**) (Výchozí PIN: 0000). Pomocí tlačítek ▲▼, vyberte kanál, který chcete uzamknout a stiskněte tlačítko **OK** pro označení vybraného kanálu pro uzamknutí. Stisknutím tlačítka **OK** můžete **A** opět odstranit. V seznamu oblíbených kanálů není funkce uzamknutí podporována, ale již uzamčený kanál lze do oblíbených přesunout.

#### **Přejmenování skupiny oblíbených kanálů nebo kanálu**

Nejprve vyberte kanál nebo skupinu oblíbených kanálů, kterou chcete přejmenovat a pak stiskněte tlačítko **MENU** pro otevření některé z těchto funkcí. Po výběru požadované funkce stiskněte tlačítko **OK**, a pak zadejte nový název stisknutím tlačítek **0~9**. Po zadání požadovaného názvu vyberte pomocí tlačítek ▲ ▼ možnost *OK* pro změnu názvu nebo *Cancel* (Zrušit) pro návrat. Pokud přejmenujete kanál v seznamu kanálů, změní se název kanálu rovněž ve skupině oblíbených kanálů, pokud je v ní uveden. Z tohoto důvodu je přejmenování možné pouze v seznamu kanálů.

Po provedení všech nastavení stiskněte tlačítko **D**e pro ukončení *TV Channel Manager* (Správce kanálů TV). Po návratu do režimu sledování vysílání zobrazí přijímač zprávu, že uložil vaše nastavení.

POZNÁMKA Pokud používáte funkci "Fast scan" (Rychlé prohledávání), nelze přidružené kanály upravovat (mazat, přesouvat, přejmenovávat). Pokud jste spustili vyhledávání nedávných nebo jiných kanálů, kanály TV nebo rádia, které nejsou obsaženy ve funkci "Fast scan" (Rychlé prohledávání) budou řazeny nad číslo kanálu 4 000 nebo 6 000 a budou stále editovatelné.

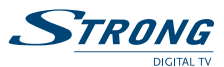

# **7.4.2 Radio Channels (Kanály rádia)**

Tato nabídka umožňuje organizovat kanály rádia, podobně jako kanály TV. Jediným rozdílem je, že pro kanály rádia jsou k dispozici dva seznamy oblíbených kanálů. Funkce jsou popsány v kapitole **7.4.1 TV Channels (TV kanály)**.

# **7.4.3 TV Programme Guide (TV programový průvodce)**

EPG (Elektronický programový průvodce) je velmi užitečná funkce umožňující sledovat na obrazovce plánované programy a informace, a přidávat události pro záznam. Podrobné pokyny a informace najdete v kapitole **6.7 EPG (Elektronický programový průvodce)**, protože funkce v této nabídce jsou stejné.

# **7.4.4 HDD Manager (Správce HDD)**

Tato nabídka umožňuje sledovat dříve nahrané programy, formátovat vaše paměťové USB zařízení apod. Na levé straně se zobrazuje seznam nahraných událostí, pokud nějaké existují. Níže najdete informace o vašem paměťovém USB zařízení a vybraný záznam. Na pravé straně uvidíte trvání záznamu, stejně jako název. Přímo nahoře se zobrazuje náhled na daný záznam. Stiskněte tlačítko  $\blacktriangleright$  pro jeho zobrazení nebo stiskněte tlačítko **OK** pro zobrazení v režimu celé obrazovky. Dále lze zobrazená tlačítka používat v režimu náhledu i v režimu celé obrazovky. Tyto další funkce jsou k dispozici v této nabídce:

### **Přehrávání**

Pomocí tlačítek  $\blacktriangle \blacktriangledown$  zvýrazněte kanál a stiskněte tlačítko OK pro spuštění přehrávání v režimu celé obrazovky. Některé záznamy mohou být označeny symbolem zámku, který se použije automaticky v případě, že událost byla vysílána s jistým věkovým omezením nebo ochranou věkovým hodnocením. Zadejte prosím PIN kód pro spuštění přehrávání. Hlavní PIN **Default Maturity Rating PIN: 0000** (Výchozí PIN kód věkového hodnocení: 0000) poskytovaný operátorem vždy otevře záznam, ale může to být rovněž jeden z PIN kódů vámi vytvořených skupin věkového hodnocení v nabídce *Maturity Rating* (Věkové hodnocení). Pokud je záznam omezen věkovou úrovní, zobrazí se v této nabídce.

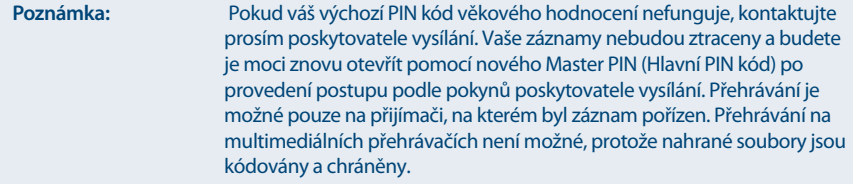

#### **Smazání záznamu**

Pomocí tlačítek  $\blacktriangle\nabla$  vyberte soubor, který chcete smazat. Stiskněte ČERVENÉ tlačítko pro provedení.

#### **Formátování HDD**

Stiskněte **ZELENÉ** tlačítko pro zformátování připojeného paměťového USB zařízení.

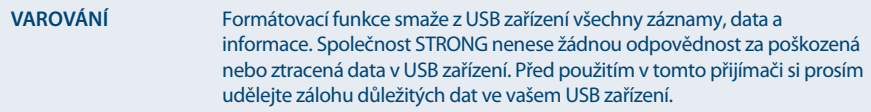

**Český**

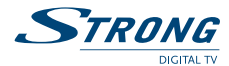

# **Odebrání USB** Stiskněte **ŽLUTÉ** tlačítko pro bezpečné odebrání paměťového USB zařízení z vašeho přijímače.

**Poznámka** Doporučujeme vám používat tuto funkci zejména u HDD větších velikostí.

#### **Výběr oddílu**

Stiskněte **MODRÉ** tlačítko pro otevření výběru, pokud máte ve vašem paměťovém USB zařízení k dispozici více než jeden oddíl. Pomocí tlačítek **+** vyberte oddíl a pak stiskněte tlačítko OK pro jeho změnu. Pokud máte více oddílů zformátovaných systémem FAT 32, můžete na ně rovněž nahrávat.

#### **Přejmenování a třídění záznamu/záznamů**

Stiskněte tlačítko **MENU** pro otevřen jedné z následujících funkcí, pomocí tlačítek ▲▼ vyberte *Rename* (Přejmenovat) nebo *+ Sort* (Třídit +) a pak stiskněte tlačítko **OK** na preferované funkci. Stiskněte tlačítko **OK** na záznamu, který chcete přejmenovat. Zadejte název záznamu pomocí tlačítek **0~9**. Po zadání názvu vyberte pomocí tlačítek pq možnost *OK* pro změnu názvu nebo *Cancel* (Zrušit) pro návrat.Pokud jste vybrali *+ Sort* (Třídit +), můžete záznamy třídit podle data nebo podle abecedy. Stiskněte tlačítko **OK** na preferované funkci pro její spuštění.

#### **Zobrazení informací události pro záznam**

Stiskněte tlačítko **INFO** pro zobrazení EPG informací pro záznam, pokud kanál podporuje EPG. V těchto informacích vyberte pomocí tlačítek  $\blacklozenge$  další nebo předchozí informace o vysílání a pomocí tlačítek ▲ ▼ přetáčejte text. Pokud záznam zobrazuje název programu, bylo EPG během záznamu k dispozici, pokud neobsahuje, zobrazí se namísto toho název kanálu.

### **7.4.5 Multimedia Manager (Správce multimédií)**

V této nabídce můžete určit, zda chcete přehrávat hudební soubory nebo soubory fotografií. Pomocí tlačítek **▲ ▼** vyberte režim a stiskněte tlačítko **OK** pro pokračování v příslušné vnořené nabídce.

### **7.4.5.1 Music (Hudba)**

Tato nabídka umožňuje přehrávat podporované hudební soubory. Pomocí tlačítek ▲▼ ◀▶ nebo **P+/P-** se jako obvykle nastavte na požadovanou položku a potvrďte stisknutím tlačítka **OK**.

Protože tato nabídka není příliš odlišná od nabídky HDD Manager (Správce HDD), podívejte se prosím na kapitolu **7.4.4 HDD Manager (Správce HDD)**, kde najdete popis multimediálních tlačítek.

Legenda pro symboly:

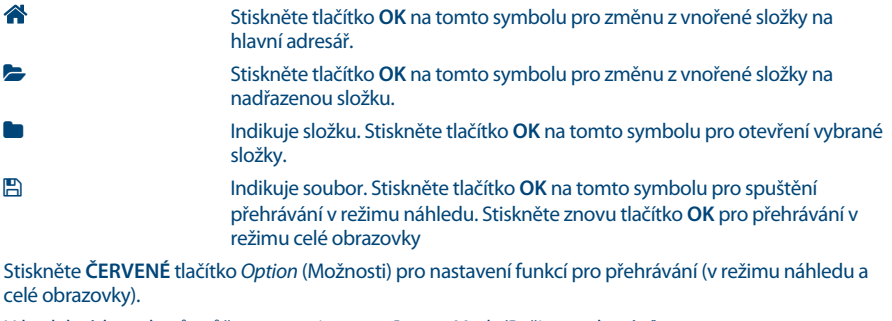

U hudebních souborů můžete nastavit pouze *Repeat Mode* (Režim opakování):

*OFF* (Vypnuto) Soubor nebude opakován.

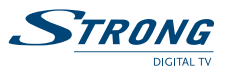

<span id="page-30-0"></span>*Once* (Jednou) Vybraný soubor se jednou zopakuje. Zobrazí se příslušný symbol. *All* (Vše) Budou opakovány všechny soubory ve složce. Zobrazí se příslušný symbol. *Random* (Náhodně) Soubory ve složce budou opakovány náhodně. Zobrazí se příslušný symbol. U hudebních souborů zůstane v režimu celé obrazovky zobrazen informační pruh. Stiskněte **ŽLUTÉ** tlačítko *Remove USB* (Odebrat USB) pro bezpečné odebrání USB zařízení. Stiskněte **MODRÉ** tlačítko *Format* (Zformátovat) pro zformátování připojeného USB zařízení. Stiskněte tlačítko  $\Box$  pro ukončení nebo opuštění této nabídky.

**Varování** Formátovací funkce smaže z USB zařízení všechny záznamy, data a informace. Společnost STRONG nenese žádnou odpovědnost za poškozená nebo ztracená data v USB zařízení. Před použitím v tomto přijímači si prosím vždy udělejte zálohu nebo kopii důležitých dat ve vašem USB zařízení.

# **7.4.5.2 Photo (Fotografie)**

Tato nabídka umožňuje přehrávat podporované soubory fotografií. Funkce pro obrázky se pouze nepatrně liší od funkcí pro přehrávání hudby. Níže jsou uvedeny odlišné funkce:

 Vybraný soubor bude okamžitě zobrazen v režimu náhledu. Stiskněte tlačítko **OK** pro přehrávání v režimu celé obrazovky.

U obrázků se zobrazené možnosti v informačním pruhu liší v závislosti na vybraném režimu opakování: Stiskněte **ČERVENÉ** tlačítko *Option* (Možnosti) pro nastavení funkcí pro přehrávání (v režimu náhledu a celé obrazovky). Stiskněte **MODRÉ** tlačítko *Rotate* (Otočit) pro otočení obrázku jiným směrem. Pomocí tlačítek **+** nebo **K4/M** se přepněte na předchozí nebo další obrázek.

U obrázků lze nastavit následující *Options* (Možnosti):

*Slide Time* (Čas slideshow):

Pomocí tlačítek tu nastavte čas zobrazení obrázku. Dostupné nastavení je *1*   $sec(1 s) \sim 8 sec(8 s)$ .

### *Slide effect* (Efekt slideshow):

Pomocí tlačítek  $\blacktriangleleft$  nastavte styl přechodu z jednoho obrázku na druhý. Dostupná nastavení jsou *Normal* (Normální), *Shutter* (Žaluzie), *Stretch* (Roztáhnutí), *Zoom out* (Zmenšení), *Insert* (Vložení), *Mosaic* (Mozaika) nebo *Transparency overlay* (Průhledné překrytí).

*Repeat Mode* (Režim opakování)

 *OFF* (Vypnuto) Soubor nebude opakován *Once* (Jednou) Tato možnost nemá žádný vliv *All* (Vše) Budou opakovány všechny soubory ve složce. Zobrazí se příslušný symbol.

*Random* (Náhodně) Soubory ve složce budou opakovány náhodně. Zobrazí se příslušný symbol. Stiskněte tlačítko  $\Box$  pro ukončení nebo opuštění této nabídky.

# **7.5 Timer (Časovač)**

V této nabídce můžete nastavovat čas a programovat časovače. K dispozici jsou tyto vnořené nabídky: *Time adjust* (Nastavení času) a *Set Timer* (Nastavit časovač).

# **7.5.1 Time Adjust (Nastavení času)**

Tato nabídka umožňuje nastavit způsob, kterým přijímač získává a nastavuje čas. Zde můžete rovněž nastavit funkci Auto Standby (Automatické přepnutí do pohotovostního režimu). Pomocí tlačítek **▲▼** zvýrazněte nastavení, které chcete změnit a pomocí tlačítek <▶ nebo 0~9 změňte hodnotu

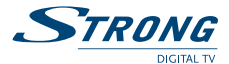

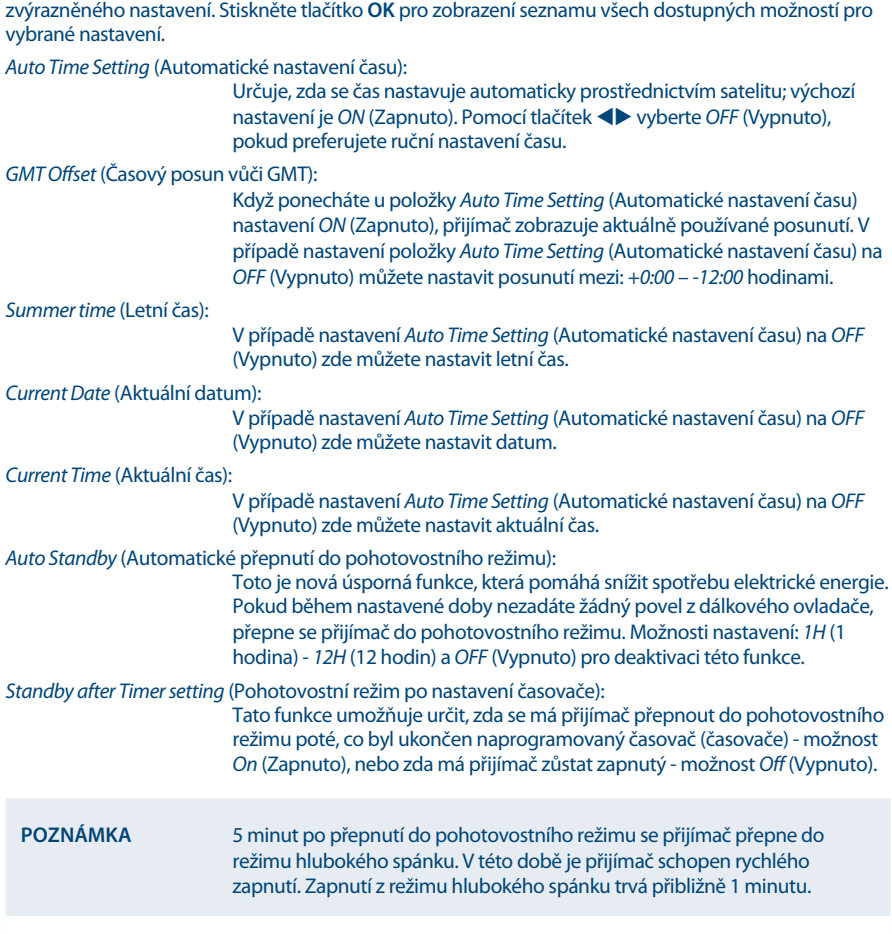

# **7.5.2 Set Timer (Nastavit časovač)**

Časovače můžete používat pro plánování záznamů nebo pro přepnutí na určitý kanál v konkrétní čas. Díky tomu nepřijdete o své oblíbené programy. Nad nastavením se bude zobrazovat aktuální datum a časovač.

*Timer Number* (Číslo časovače)

Pomocí tlačítek <**>** vyberte některý z deseti dostupných časovačů nebo stiskněte tlačítko **OK** pro zobrazení seznamu.

*Channel* (Kanál)

Stisknutím tlačítka **OK** můžete zobrazit seznam kanálů na nové obrazovce. Pomocí tlačítek pq nebo **P+/P-** vyberte kanál a stiskněte znovu tlačítko **OK** pro použití tohoto kanálu.

#### *Timer Type* (Typ časovače):

Vyberte mezi *Once* (Jednou), *Daily* (Každý den) nebo *Weekly* (Každý týden).

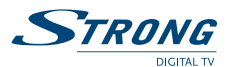

<span id="page-32-0"></span>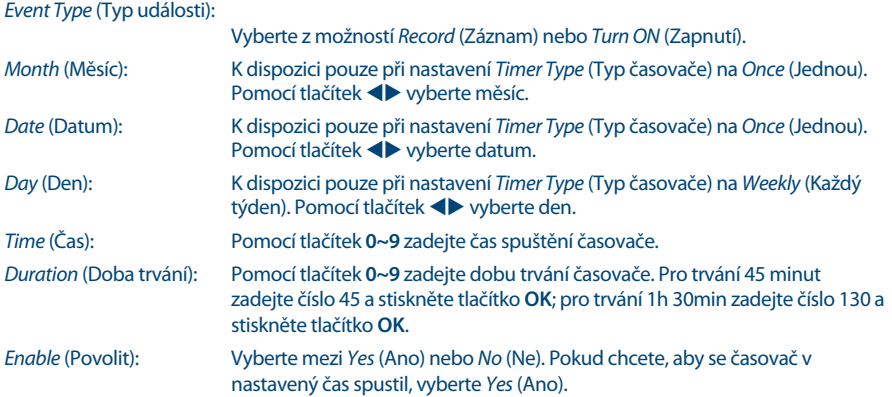

Pokud stisknete **ŽLUTÉ** tlačítko *Summary* (Souhrn), můžete zkontrolovat nastavené časovače. Stiskněte ČERVENÉ tlačítko pro úpravu nastaveného časovače. Pak můžete pomocí tlačítek <**D** vybrat z možností *Record* (Záznam) a *Turn ON* (Zapnutí). Jestliže chcete změnit čas, zadejte jej pomocí tlačítek **0 ~ 9**. Vyberte *OK* pro změnu časovače nebo vyberte *Cancel* (Zrušit) pro jeho zrušení. **MODRÉ** tlačítko lze použít pro smazání časovače a stiskněte ŽLUTÉ tlačítko nebo tlačítko **E**> pro opětovné uzavření této nabídky. Časovače, u kterých je položka *Enable* (Povolit) nastavena na *Yes* (Ano), jsou automaticky k dispozici v *Summary* (Přehled). Po provedení všech nastavení stiskněte tlačítko  $\Box$  pro ukončení této nabídky. Po návratu do režimu sledování vysílání zobrazí přijímač zprávu, že uložil vaše nastavení.

**Poznámka** Jestliže je jeden časovač v konfliktu s druhým, nebo pokud leží nastavený čas v minulosti, zobrazí přijímač varování s dotazem, jak se má tento konflikt vyřešit.

# **8.0 ŘEŠENÍ PROBLÉMŮ**

Pokud přijímač nefunguje správně, může to mít různé příčiny. Zkontrolujte prosím přijímač podle níže popsaných postupů. Pokud přijímač nefunguje správně ani po kontrole, obraťte se prosím na místní zákaznický servis nebo prodejce STRONG. Nebo můžete odeslat e-mail přes naši webovou stránku: www.strong.tv. NIKDY přijímač neotevírejte a nerozebírejte. Mohlo by dojít k nebezpečné situaci a znamenalo by to ukončení platnosti záruky.

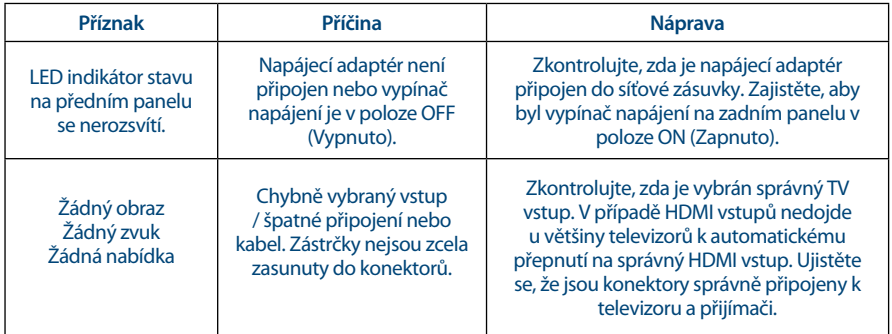

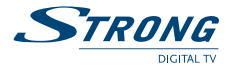

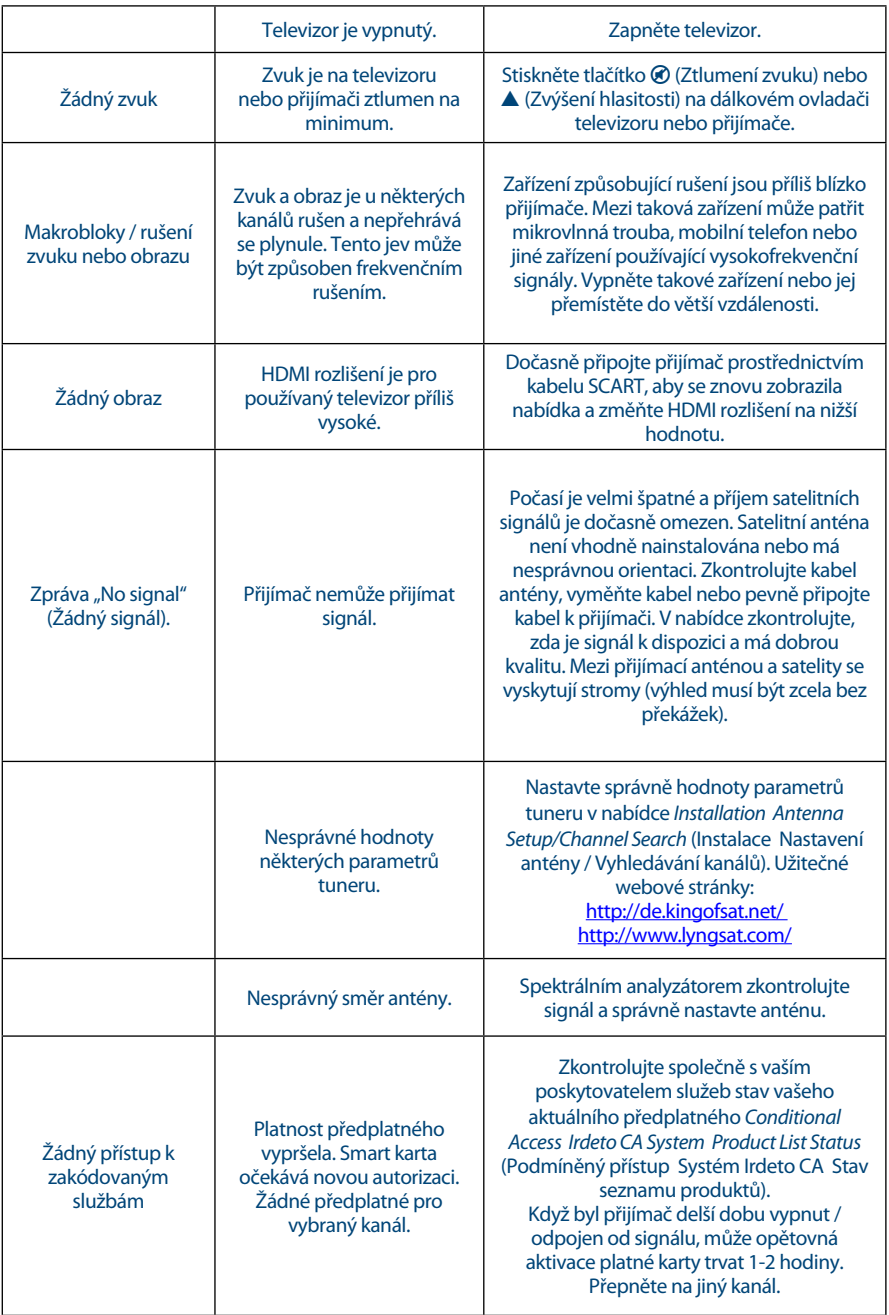

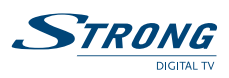

<span id="page-34-0"></span>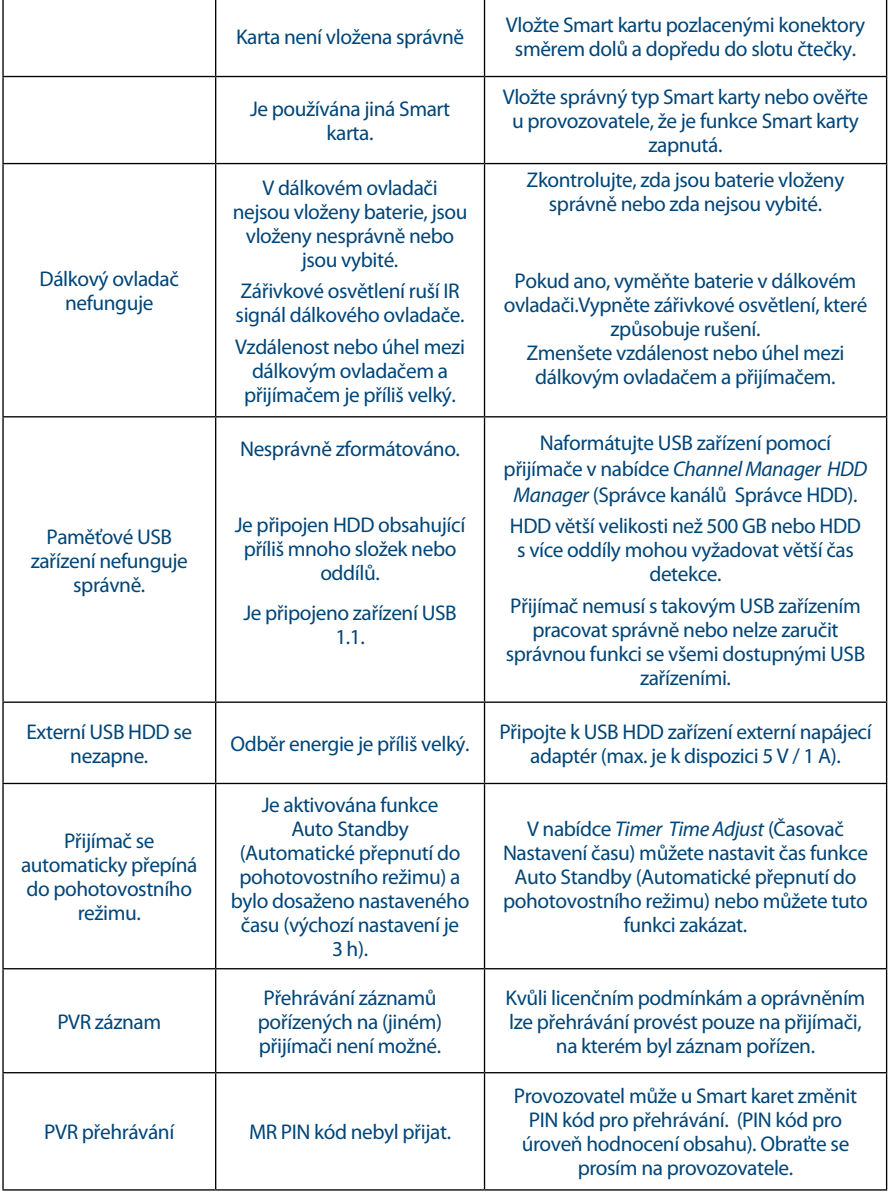

![](_page_35_Picture_0.jpeg)

# **9.0 TECHNICKÉ ÚDAJE**

#### **Demodulátor**

Vstupní symbolová rychlost: 2 ~ 45 MBaud pro DVB-S

#### **Video dekodér**

Snímková rychlost: 25 Hz pro PAL

#### **Audio dekodér**

Dekódování zvuku: MPEG-1 Layer 1 a 2, Dolby Downmix Zvukový režim: Mono L/R, Stereo, Dolby® Digital Plus\* \*Dolby Digital Plus a symbol dvojitého D jsou registrované ochranné známky společnosti Dolby Laboratories

#### **Tuner**

Čipset: STV6111 Vstupní frekvenční rozsah: 950 – 2 150 MHz VF impedance: 75 ohmů nesymetrická Úroveň signálu:  $1/20$ dBm ~ -20 dBm

#### Verze DiSEqC: 1.0

### **Čtečka Smart karet**

Počet slotů: 1 Norma: ISO 7816<br>Verze Irdeto: ISO 7816

#### **Systém a paměť**

Hlavní procesor: STi h237 SDRAM: 256 MB

#### **Multimédia**

Přehrávání zvuku:<br>Prohlížení obrázků: Martia MP3\* (MP3\* JPG, JPEG, BMP\*

Prohlížení obrázků: JPG, JPEG, BMP\* \*Společnost STRONG nemůže zaručit správné přehrávání všech souborů, i když jsou jejich přípony uvedeny v seznamu podporovaných přípon, protože to závisí na jejich velikosti, použitém kodeku, datovém toku a rozlišení

Demodulace: QPSK, 8PSK (integrováno v procesoru) Vnitřní kódový poměr 1/2, 2/3, 3/4, 5/6, 7/8 2 ~ 45 MBaud pro DVB-S2 QPSK: 1/2, 3/5, 2/3, 3/4, 5/6, 8/9 a 9/10 8PSK: 3/5, 2/3, 3/4, 5/6, 8/9 a 9/10

Úroveň profilu: MPEG-2, MPEG-4, H.264/AVC Poměr stran: 4:3 a 16:9, Pan&Scan, Letterbox, kombinovaný Video výstup: Scart: 576i, RGB/CVBS s ochranou proti kopírování HDMI: 576p, 720p, 1080i, 1080p s HDCP

Typ: Typ 1 F, IEC169-24, zdířka Napájení LNB: 13/18 V DC (stejnosm.) (+/- 1 V), max. 350 mA, ochrana proti přetížení

3.15.x (Irdeto PVR s DRM)

Paměť flash: 128 MB (typ NAND) + 2 MB Loader Flash (typ SPI)

![](_page_36_Picture_0.jpeg)

### **Konektory**

SAT IN SAT OUT HDMI TV SCART (RGB, CVBS, Audio L/P výstup s ovládáním hlasitosti) Digitální audio S/PDIF koaxiální<br>Port USB 2.0 Typ A: Podporováno 5 V / 1 A (max.) Hlavní DC (stejnosm.) napájení Vypínač napájení **Obecné údaje** Napájecí napětí: 100 - 240 V AC (stříd.), 50/60 Hz<br>Výstupní napětí: 12 V DC (stejnosm.), 2,0 A Výstupní napětí:<br>
12 V DC (stejnosm.), 2,0 A<br>
max. 23,30 W, typ. 6,90 W max. 23,30 W, typ. 6,90 W Spotřeba energie v pohotovostním režimu: 0,48 W Provozní teplota:  $0 a\ddot{z} + 40^{\circ} C$ <br>Skladovací teplota:  $-10 a\ddot{z} + 50^{\circ} C$ Skladovací teplota:<br>Rozsah provozní vlhkosti:  $10 ~ 85 %$  RH, bez kondenzace<br> $190 x 175 x 45$  $Rozměry (Š x H x V) v mm: 190 x 175$ Hmotnost: 0,59 kg Hmotnost:

# ZÁRUČNÍ LIST na výrobek

# Digitálny PRIJÍMAČ

# Výrobné čísloa

# Dátum predaja

# Pečiatka a podpis predajcu

# **ZÁRLIČNÉ PODMIENKY**

# 1. ZÁRUČNÁ LEHOTA

Na tento výrobok poskytuje firma STRONG záruku na obdobie 24 mesiacov od dátumu zakúpenia výrobku spotrebiteľom. Obdobie záruky sa predĺžuje o čas, počas ktorého bol výrobok v záručnej oprave alebo nemohol byť v čase trvania záruky používaný, ak charakter poruchy bránil jeho použitiu. Záruka sa vzťahuje iba na poruchy spôsobené chybou výroby alebo chybou materiálu!

# 2. ZÁRUČNÝ LIST

Bezplatný záručný servis je poskytovaný iba v prípade predloženia dokladu o zakúpení výrobku (účtenky) a správne vyplneného záručného listu - musí obsahovať výrobné číslo, dátum predaja a pečiatku predajne (montážnej firmy). Na kópie a nesprávne vyplnené záručné listy nebude braný zreteľ!

# 3. OPRAVY V ZÁRUČNEJ A POZÁRUČNEJ LEHOTE

Záručný servis je možné uplatňovať v organizácii, kde bol výrobok zakúpený alebo v montážnej firme. ktorá uskutočnila inštaláciu.

# **4. ROZSAH PLATNOSTI ZÁRUKY**

Záruka je neplatná, ak je chyba či porucha spôsobená mechanickým poškodením (vrátane poškodenia v priebehu prepravy), nesprávnym používaním, nepozornosťou, neodyratnou udalosťou (živelná pohroma), ak bol výrobok pripojený na iné napájacie napätie než je uvedené v jeho technickej špecifi kácii, a tiež v prípade úprav alebo oprav vykonaných mimo servis firmy STRONG. Záruka nemôže byť tiež uplatnená v prípade, ak vyžaduje spotrebiteľ modifi kácie alebo adaptácie na rozšírenie funkcií výrobku (alebo systému zostaveného z niekoľkých komponentov) oproti štandardnému vyhotoveniu výrobcu.

![](_page_37_Picture_82.jpeg)

# ZÁPIS ZÁRUČNÝCH OPRÁV

- CZ Děkujeme vám, že jste si koupili satelitní přijímač STRONG s vysokým rozlišením. Přejeme vám, abyste si s ním užili mnoho zábavy při sledování televize. V případě dotazů, týkajících se fáze instalace, kontaktujte svého prodejce nebo pošlete e-mail v angličtině z naší webové stránky http://www.strong.tv/cz/contact-form.
- SK Ďakujeme, že ste si vybrali satelitný prijímač s vysokým rozlíšením značky STRONG. Želáme vám, aby ste s ním zažili vynikajúcu TV zábavu. Ohľadom otázok a asistencie počas inštalácie kontaktujte, prosím, svojho predajcu alebo nám zašlite e-mail v anglickom jazyku z našej webovej stránky http://www.strong.tv/cz/contact-form.

EN Thank you for choosing a STRONG High Definition Satellite Receiver. We wish you great TV entertainment with it. For questions and assistance during the installation please contact your dealer or send us an email in English from our website http://www.strong.tv/cz/contact-form.

# **www.strong.tv**

Supplied by STRONG & Co, Japan Represented by STRONG Ges.m.b.H. Franz-Josefs-Kai 1 1010 Vienna Austria Email: support\_at@strong.tv